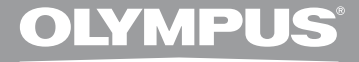

# **DIGITAL OPTAGER**

# **DS-2500**

# **BETJENINGSVEJLEDNING**

**Tak, fordi du har købt en digital Olympus diktermaskine. Yderligere oplysninger om korrekt og sikker brug af produktet findes i denne brugervejledning. Gem betjeningsvejledningen til senere brug.**

**Vi anbefaler, at du afprøver optagefunktionen og lydstyrken, før du bruger enheden for at sikre vellykkede optagelser.**

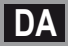

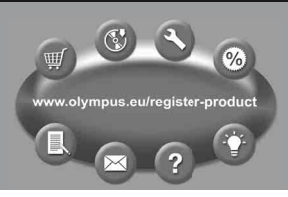

# **Introduktion**

- Der tages forbehold for ændring af indholdet i dette dokument uden forudgående varsel. Kontakt vores kundeservicecenter for at få de seneste oplysninger om produktnavne og modelnumre.
- Illustrationerne af skærmen og diktermaskinen, som vises i denne manual, kan afvige fra det aktuelle produkt.

Der er lagt stor omhu i at sikre kvaliteten af dette dokument, men hvis du skulle finde noget, der virker problematisk, eller som udgør en fejl eller en undladelse, beder vi dig kontakte vores kundeservicecenter.

 • Olympus fralægger sig ethvert ansvar for indirekte skader eller skader, der er opstået i forbindelse med tab af data som følge af en fejl i produktet, reparationer udført af en anden part end Olympus eller et autoriseret Olympus-serviceværksted og enhver anden årsag.

#### **Varemærker**

- Microsoft og Windows er registrerede varemærker tilhørende Microsoft Corporation.
- Macintosh er et varemærke tilhørende Apple Inc.
- Intel og Pentium er registrerede varemærker tilhørende Intel Corporation.
- SD og SDHC er varemærker tilhørende SD Card Association.

 Andre produkt- og mærkenavne nævnt heri er varemærker eller registrerede varemærker tilhørende de respektive ejere.

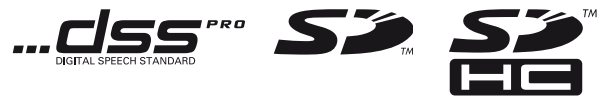

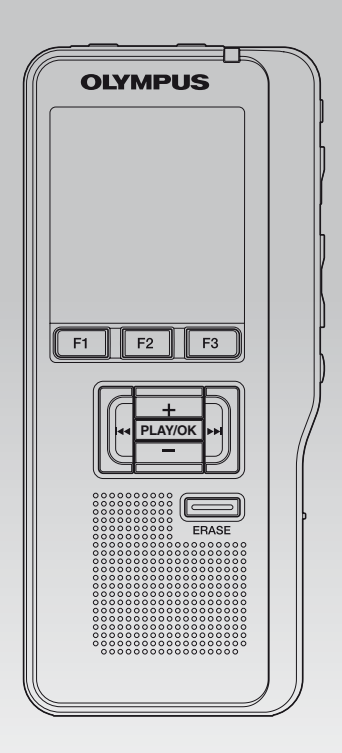

# **INDEKS**

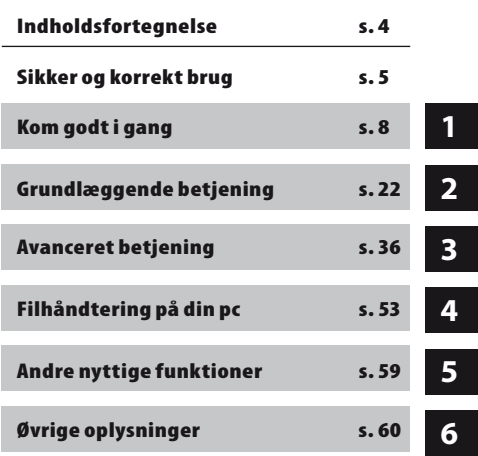

# **Indholdsfortegnelse**

# **Introduktion**

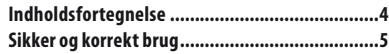

# **Kom godt i gang**

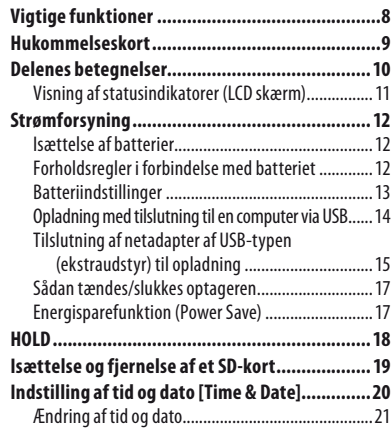

# **Grundlæggende betjening**

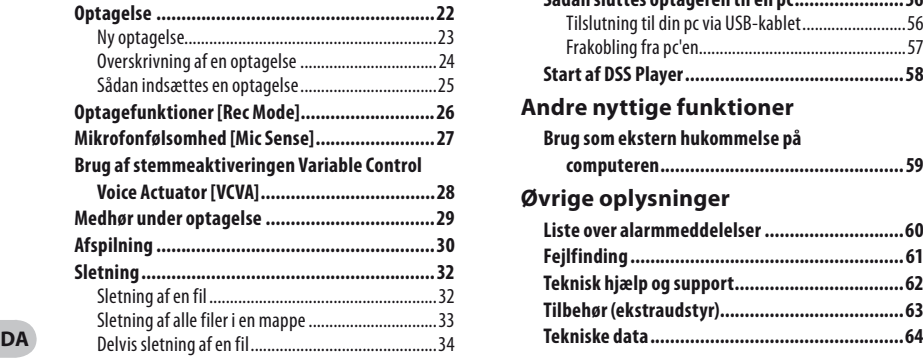

# **Avanceret betjening**

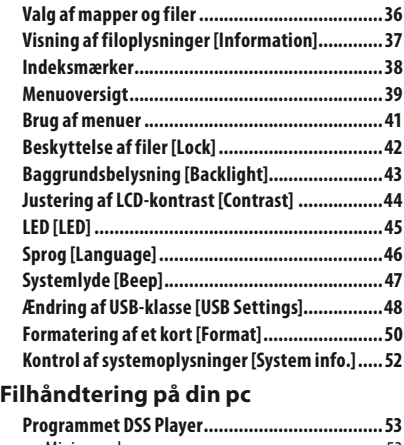

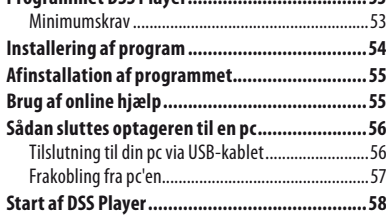

# **Andre nyttige funktioner**

# **Brug som ekstern hukommelse på**

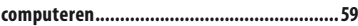

# **Øvrige oplysninger**

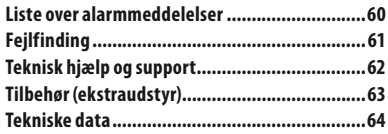

**Før du bruger din nye diktermaskine, bør du læse denne vejledning omhyggeligt, så du får et godt kendskab til, hvordan den bruges sikkert og korrekt. Opbevar vejledningen på et lettilgængeligt sted til senere brug.**

 • Advarselssymbolerne angiver vigtige oplysninger om sikkerhed. Det er vigtigt at læse disse advarsler og oplysninger for at undgå tingskade og personskade.

# A Fare

**Hvis produktet anvendes uden at overholde anvisningerne under dette symbol, kan det resultere i alvorlig personskade eller dødsfald.** 

# **Advarsel**

**Hvis produktet anvendes uden at overholde anvisningerne under dette symbol, kan det resultere i personskade eller dødsfald.** 

# **/!\** Forsigtig

**Hvis produktet anvendes uden at overholde anvisningerne under dette symbol, kan det resultere i mindre personskade, skade på udstyret eller tab af værdifulde data.** 

# **Særligt for denne vejledning**

- Ordet "card" (kort) bruges til at henvise til SD-kortet.
- Ordet "DSS Player" bruges til at henvise til DSS Player Standard Dictation Module i Windows og DSS Player i Apple Macintosh.
- De bemærkninger, der findes nederst på nogle sider bruges til yderligere oplysninger, undtagelser eller relaterede handlinger.
- Ord med store bogstaver som PLAY eller REC bruges til at betegne en funktion eller knap på optageren.

# **Forsigtighedsregler i forbindelse med omgivelserne**

- **For at beskytte den meget præcise teknologi, der er indeholdt i dette produkt, må optageren aldrig efterlades på de steder, der er nævnt nedenfor. Uanset om det er i forbindelse med brug eller opbevaring:**
- Steder, hvor temperaturen og/eller luftfugtigheden er høj eller med ekstreme forandringer. Direkte sollys, strande, låste biler eller i nærheden af andre varmekilder (komfur, radiator osv.) eller luftfugtere.
- I nærheden af brændbare genstande eller sprængstoffer.
- På våde steder, for eksempel badeværelser eller i regnvejr.
- På steder, der er udsat for kraftige vibrationer.
- **Optageren må ikke tabes eller udsættes for kraftige stød eller vibrationer.**
- Optageren kan få funktionsfejl, hvis den bruges på et sted, hvor den er udsat for et magnetisk/ elektromagnetisk felt, radiobølger eller højspænding, for eksempel i nærheden af tv, mikroovn, videospil, højtalere, storskærme, tv-/ radiotårne eller transmissionstårne. I sådanne tilfælde skal du slukke for optageren og tænde den igen, før du bruger den.
- Undgå optagelse eller afspilning i nærheden af mobiltelefoner eller andet trådløst udstyr, da de kan forårsage interferens og støj. Hvis du oplever støj, så bevæg dig lidt væk, eller flyt diktermaskinen væk fra sådant udstyr.
- Brug ikke organiske opløsningsmidler som alkohol eller lakfortynder til rengøring af enheden.

# **Advarsel vedrørende tab af data:**

- Optaget indhold i hukommelsen kan blive ødelagt eller slettet ved forkert brug, fejl i enheden eller under reparation. Det anbefales at lave en sikkerhedskopi og gemme vigtigt indhold på et andet medie, f.eks. på harddisken på din computer.
- Olympus fralægger sig ethvert ansvar for indirekte skader eller skader opstået i forbindelse med tab af data som følge af en fejl i produktet, reparationer udført af en anden part end Olympus eller et autoriseret Olympus-serviceværksted og alt andet, der ikke er omfattet af Olympus' ansvar.

**DA 5**

# **Håndtering af optageren**

# $\bigwedge$  Advarsel:

- Optageren skal opbevares utilgængeligt for børn og spædbørn for at undgå følgende farlige situationer, der kan medføre alvorlig personskade:
- 1 Ved et uheld sluge batteriet, et kort eller andre små dele.
- 2 Ved et uheld blive skadet af optagerens bevægende dele.
- **Du må ikke selv adskille, reparere eller ændre enheden.**
- Brug kun SD/SDHC-hukommelseskort. Brug aldrig andre korttyper. Hvis du ved et uheld skulle indsætte en anden

type kort i optageren, skal du kontakte en autoriseret forhandler eller et servicecenter. Forsøg ikke at fjerne kortet med magt.

**• Betjen ikke enheden mens du kører bil.** 

# **/ Forsigtig:**

**• Hold straks op med at bruge optageren, hvis du bemærker usædvanlige lugte, lyde eller røg omkring den.** 

 Fjern aldrig batteriet med bare hænder, da det kan forårsage brand eller forbrænding af dine hænder.

**• Optageren må ikke efterlades på steder, hvor den kan blive udsat for ekstremt høje temperaturer.** 

 Dette kan ødelægge optagerens dele og i nogle tilfælde medføre, at optageren begynder at brænde. Brug ikke opladeren eller netadapteren tildækket. Dette kan medføre overophedning og resultere i brand.

- **Optageren skal håndteres forsigtigt for at undgå forbrændinger.**
- Optageren indeholder metaldele, og derfor kan overophedning resultere i forbrændinger. Vær opmærksom på følgende:
- Når optageren anvendes i længere tid, bliver den varm. Hvis du holder på optageren i denne tilstand kan der opstå forbrændinger.

 • På steder med ekstremt kolde temperaturer kan selve optagerens temperatur være lavere end omgivelsernes temperatur. Bær handsker, hvis det er muligt, når du håndterer optageren ved lave temperaturer.

# **Håndtering af batterier**

# f **Fare:**

- **Der må ikke loddes ledninger eller poler direkte på batteriet, og batteriet må ikke modificeres.**
- **Forbind ikke polerne**  $\oplus$  **og**  $\ominus$  **med hinanden. Det kan medføre brand, overophedning eller elektrisk stød.**
- **Batteriet skal være i det medfølgende etui under transport og opbevaring for at beskytte polerne. Batteriet må ikke transporteres eller opbevares sammen med metalgenstande, f.eks. en nøglering. Hvis denne advarsel ikke overholdes, kan der opstå brand, overophedning eller elektrisk stød.**
- **Slut ikke batteriet direkte til en stikkontakt eller cigarettænderen i en bil.**
- **•** Du må ikke isætte batterierne, når polerne  $\oplus$ **og** - **vender forkert.**
- **Hvis væske fra batteriet kommer i kontakt med øjnene, skal du straks skylle stedet med rent vand og søge læge.**
- **•** Der er et hul i  $\oplus$  -polen, hvorfra der kan sive **gas ud. Det må ikke blokeres.**

# f **Advarsel:**

- **Batteriet må ikke udsættes for åben ild, høje temperaturer og må ikke kortsluttes eller adskilles.**
- **Forsøg ikke at oplade alkaline-, lithium- og andre batterier, der ikke er genopladelige.**
- **Brug aldrig et batteri med revnet eller ødelagt ydre kappe.**

**DA 6**

- **Batteriet skal opbevares utilgængeligt for børn.**
- **Gør følgende, hvis du bemærker noget usædvanligt, når du bruger produktet, f.eks. unormal støj, varme, røg eller røglugt:**
	- 1 Fjern omgående batteriet, mens du undgår at få forbrændinger, og
	- 2 Kontakt forhandleren eller det lokale Olympus-serviceværksted for at få produktet efterset.
- **Det genopladelige batteri må ikke udsættes for vand. Der må ikke komme vand på batteripolerne.**
- **Batteriets isolerende kappe må ikke beskadiges.**
- **Brug ikke batteriet, hvis der ser ud til at være noget galt med det, hvis det f.eks. er utæt, farven eller formen har ændret sig.**
- **Afbryd laderen, hvis opladningen ikke er færdig efter den angivne periode.**
- **Hvis der kommer batterivæske på hud eller tøj, skal det straks vaskes af med rent vand.**
- **Sørg for, at batteriet ikke kommer i nærheden af åben ild.**

# f **Forsigtig:**

- **Batterierne må ikke udsættes for kraftige stødpåvirkninger.**
- **Brug ikke et batteri af anden type, spænding og/eller mærke.**
- **Det genopladelige batteri må kun bruges med en digital Olympus diktermaskine DS-2500.**
	- Der er risiko for eksplosion, hvis batteriet udskiftes med den forkerte batteritype.
	- Bortskaf det brugte batteri iht. anvisningerne.
	- Vær venlig at aflevere batterierne til genbrug af hensyn til miljøet. Når du kasserer brugte batterier, skal du dække deres poler og altid overholde lokale love og bestemmelser.
- **Oplad altid et genopladeligt batteri, før du bruger det første gang, eller hvis det ikke har været brugt i længere tid.**
- **Genopladelige batterier har begrænset levetid. Når brugstiden bliver mærkbar kortere, selvom det genopladelige batteri er ladet helt op, skal det udskiftes med et nyt.**

# **LCD-skærm**

**• LCD-panelet, der benyttes i skærmen, er fremstillet med højpræcisions-teknologi. Alligevel kan der være sorte eller lysende punkter, der vises på LCD-skærmen. På grund af punkternes egenskaber og den vinkel, du ser skærmen fra, er punkterne muligvis ikke ensartede i farve og lysstyrke. Dette er ikke en fejl.** 

# **Hukommelseskort**

# $\bigwedge$  Advarsel:

- **Du må ikke røre kortets stik. Dette kan beskadige kortet.**
- **Du må ikke placere kortet på steder, hvor der er statisk elektricitet.**
- **Kortet skal opbevares utilgængeligt for børn. Kontakt omgående lægen, hvis kortet sluges.**

# **Vigtige funktioner**

- **●** Understøttet hukommelse: SD-kort ( $\mathbf{F} \mathbf{S}$  s. 9).
- s **Tre funktionsknapper: F1, F2 og F3.**
- $\bullet$  Optagelse og lagring af tale i DS2-format (Digital Speech Standard Pro).
- s **To optagefunktioner QP (Quality Playback) og SP (Standard Playback) (** ☞ **s. 26).**
- s **Mulighed for overskrivning og indsættelse af optagelse (delvis indsættelse) (**☞ **s. 24, s. 25).**
- s **Understøtter USB 2.0. Hurtig dataoverførsel fra optager til computer.**
- **Fem mapper og op til 200 filer/mapper og plads til maks. 1.000 optagelser (** $\sqrt{≤}$  **s. 22).**
- Har indbygget stemmeaktiveringsfunktion (VCVA Variable Control Voice Actuator) **(**☞ **s. 28).**
- Stor baggrundsbelyst LCD-skærm.
- s **Indeksmærkefunktion, der kan bruges til at søge efter bestemte steder i en optagelse (** ☞ **s. 38).**
- **Programmet DSS Player medfølger (** $\text{IF}$  **s. 53).**

# **Hukommelseskort**

Denne optager bruger en hukommelse i form af en SD-korthukommelse.

# **Kompatible kort**

 Optageren understøtter kort med en hukommelseskapacitet fra 512 MB til 32 GB.

### **Indstillinger og driftsmiljø for kort**

Læs de seneste oplysninger om betjening på Olympus' hjemmeside (**http://www.olympus. com**), hvis du bruger et andet kort end det medfølgende. Læs også følgende sider om håndtering af kortet.

- Isættelse og fjernelse af et SD-kort (☞ s. 19).
- Formatering af et kort [**Format**] (☞ s. 50).

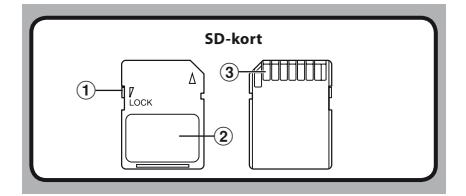

### **SD-kort**

# 1 **Kortlås**

 SD-kort er udstyret med en låsefunktion. Når låsefunktionen er slået til, beskyttes vigtige data, så de ikke overskrives eller slettes ved en fejl.

Når låsefunktionen er slået til, vises [ $\widehat{P}$ ] på skærmen.

# 2 **Indeksfelt**

Til notering af oplysninger om kortet eller dets indhold.

## 3 **Kontaktfelt**

Er i kontakt med optagerens stik til signallæsning.

# **Få vist kortoplysninger [Card Info.]**

Du kan få vist oplysninger som

hukommelseskapacitet og resterende hukommelse for isatte kort på optageren ( $\mathbb{F}$  s. 40).

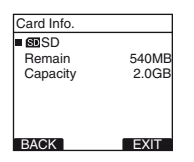

- **Når du initialiserer (formaterer) et kort, skal du kontrollere, at der ikke ligger vigtige data på det. Initialiseringen sletter de eksisterende data på kortet.**
- I nogle tilfælde kan optageren ikke genkende kort, der er blevet formateret (initialiseret) på en anden enhed, f.eks. en computer. Sørg for, at formatere dem med optageren før brug.
- Kortet har en begrænset levetid. Når kortets levetid er slut, kan der ikke skrives og slettes data på det. I dette tilfælde skal kortet udskiftes.
- Hvis du bruger en pc-kortadapter, der er kompatibel med kortet, til at gemme og slette data på kortet, bliver kortets maksimale optagetid muligvis mindre. Du kan gendanne den oprindelige optagetid ved at initialisere/formatere kortet med diktermaskinen.
- Olympus kan ikke holdes ansvarlig for beskadigede eller tabte data som følge af forkert brug af et mediekort.

# **Delenes betegnelser**

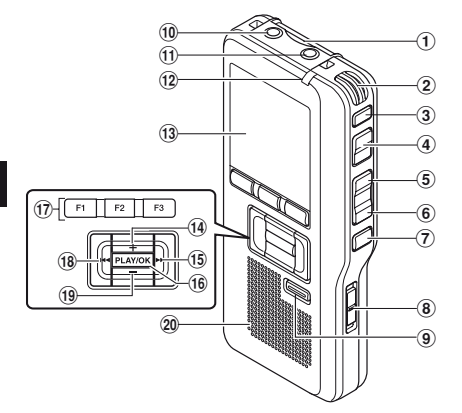

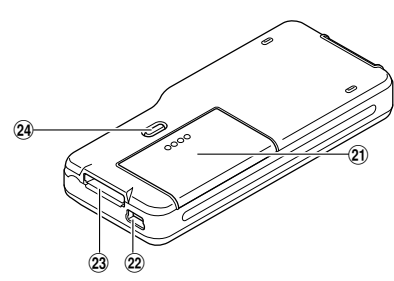

- 1 **Port til SD-kort**
- 2 **Indbygget mikrofon**
- 3**NEW-knap**
- 4**REC-knap**
- 5**REW-knap**
- 6**FF-knap**
- 7**STOP-knap**
- 8**POWER/HOLD-kontakt**
- 9**ERASE-knap**
- 0 **EAR stik (hovedtelefon)**
- ! **MIC -stik (mikrofon)**
- @ **Optagelampe**
- # **Skærm (LCD skærm)**
- \$ **Knap + (lydstyrke)**
- % **Fremspoling (**9**) -knap**
- ^**PLAY/OK-knap**
- & **Funktionsknapper (F1,F2,F3)**
- \* **Tilbagespoling (**0**)-knap**
- (**– (lydstyrke)-knap**
- ) **Indbygget højttaler**
- - **Batteridæksel**
- = **Pc-stik (USB)**
- q **Stik til ladestation**
- w **Udløser til batteridæksel**

# **Visning af statusindikatorer (LCD skærm)**

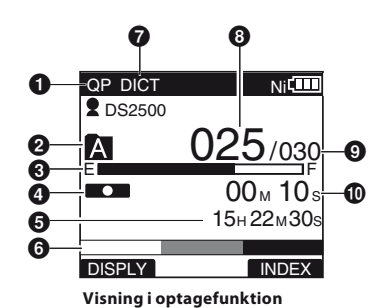

- $\bullet$  **Indikator for optagefunktion**
- 2 **Aktuel mappe**
- 3 **Indikator for resterende hukommelse (E/F-bjælke)**
- 4 **Indikator for optagelse**
- 5 **Resterende optagetid**
- 6 **Indikator for niveaumåler**
- 7 **Indikator for mikrofonfølsomhed**

 **[ ] Indikator for ophavs-id [** õú**] Indikator for batteri [** VCVA **] Indikator for VCVA (Variable Control Voice Actuator)** 

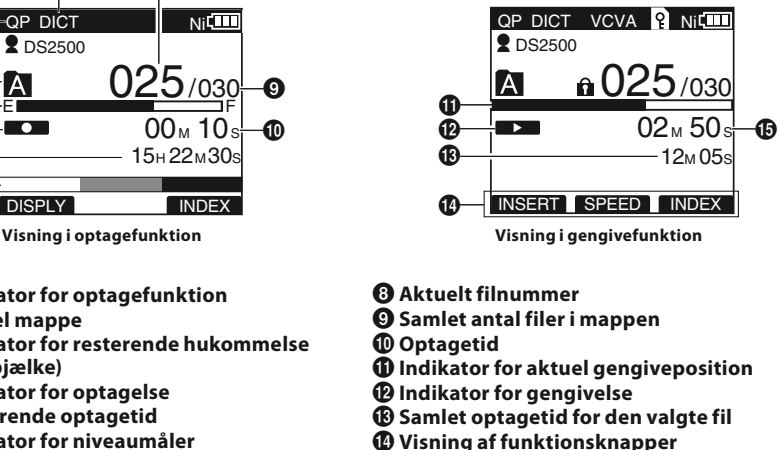

% **Aktuel gengivetid** 

 **[ ] Indikator for kortlås [ ] Indikator for slettelås** 

# **Isættelse af batterier**

Optageren kan bruges med de genopladelige Ni-MH-batterier eller med alkalinebatterier (AAA).

- Når optageren lades op, skal du bruge  $\overline{\mathbf{v}}$ de medfølgende genopladelige Ni-MHbatterier (BR404).
	- De medfølgende genopladelige batterier er ikke ladet helt op. Før du bruger optageren eller efter længere tid uden brug, skal batterierne lades helt op (☞ s. 14, s. 15).

# *1* **Tryk let på batteridæksellåsen for at åbne batteridækslet.**

# **Forholdsregler i forbindelse med batteriet**

# f **Advarsel:**

**• Brug af batterier, hvor den ydre kappe (isoleringen) er helt eller delvist skallet af, og batterier med brud, kan forårsage lækage, overophedning og eksplosion. Derfor må sådanne batterier aldrig bruges.** 

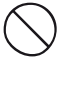

**• Brug aldrig almindelige batterier, hvor den ydre kappe (isoleringen) er helt eller delvist skallet af.**

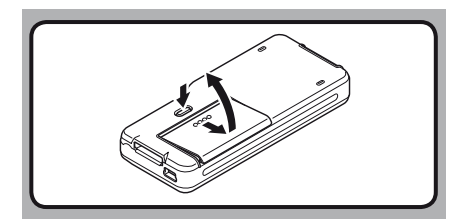

*2* **Isæt batterier, og sørg for, at polerne vender korrekt som vist på illustrationen nedenfor, og luk derefter batteridækslet.**

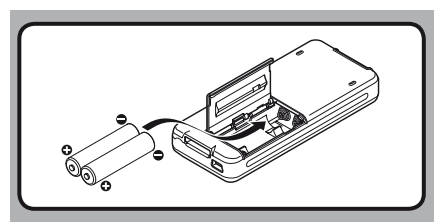

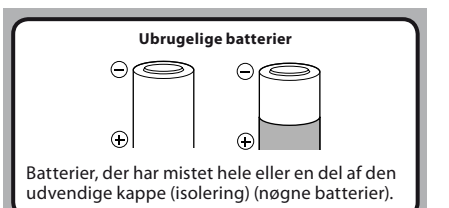

#### **Bemærk**

- Manganbatterier kan ikke bruges i denne optager.
- Det anbefales, at du bruger alkalinebatterier (AAA) eller genopladelige Olympus Ni-MHbatterier.
- **Husk, at SLUKKE diktermaskinen, før batterierne udskiftes.** Hvis batteriet fiernes, mens diktermaskinen er i brug, kan kortet tage skade. Hvis batteriet løber tør, mens du er ved at optage til en fil, mister du den aktuelle fil, fordi filens header ikke kan skrives. Det er vigtigt at udskifte batteriet, når der kun er én streg tilbage på batteriikonet.
- Sørg for at udskifte begge batterier samtidig.
- **Bland aldrig nye og gamle batterier eller batterier af forskellig type og/eller mærke.**
- Du skal muligvis foretage batteri- og tidsindstillingerne igen, hvis batteriudskiftningen har taget længere tid end 15 minutter, eller hvis du med korte mellemrum fjerner og isætter batterierne flere gange efter hinanden. I dette tilfælde vises skærmen [**Battery**]. Du kan finde flere oplysninger under "**Batteriindstillinger**".
- Fjern batteriet, hvis diktermaskinen ikke skal bruges i en længere periode.
- Når der udskiftes genopladelige batterier, skal du kontrollere, at der bruges genopladelige Ni-MHbatterier (ekstraudstyr). Undgå at bruge produkter fra andre producenter, da det kan beskadige optageren.

#### **Batterisymbol**

Batterisymbolet på skærmen ændres, efterhånden som batterierne mister strøm.

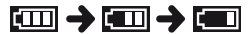

• Når [ $\blacksquare$ ]-indikatoren vises på skærmen, skal batterierne udskiftes snarest muligt. Når batterierne er ved at være opbrugt,  $[\nabla \Delta]$ og [ **Battery Low** ] vises på displayet, slukkes optageren.

# **Batteriindstillinger**

Vælg, så indstillingen svarer til det batteri, du bruger.

*1* **Udskift batterierne, og tænd for optageren (**☞ **s. 12).**

### *2* **Tryk på knappen + eller − for at ændre indstillingen.**

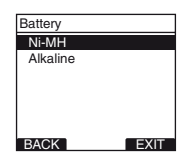

#### [**Ni-MH**] (õ):

Vælges, når der anvendes genopladelige Ni-MH-batterier fra Olympus (BR404).

[**Alkaline**] (ú):

Vælges, når der anvendes alkaliske batterier.

## *3* **Tryk på knappen PLAY/OK for at afslutte indstillingen.**

• Hvis indikatoren for "**Timer**" blinker på skærmen, skal du gå til afsnittet "**Indstilling af tid og dato [Time & Date]**" (☞ s. 20).

### **Bemærk**

• Under gengivelsen af en tale, bliver optageren muligvis nulstillet på grund af det lave batteriniveau, afhængigt af lydstyrken – dette gælder også, selvom indikatoren for batteri  $v$ iser [ $\text{cm}$ ]. I dette tilfælde skal du skrue ned for optagerens lyd.

# **Opladning med tilslutning til en computer via USB**

Batterierne kan lades op via tilslutning til computerens USB-port. Før opladningen skal du kontrollere, at de medfølgende genopladelige batterier er sat korrekt i optageren (☞ s. 12).

Før tilslutning af USB-kablet skal du afslutte HOLD-funktionen (☞ s. 18).

**Oplad ikke primære batterier som alkaliske batterier eller litiumbatterier. Det kan medføre udsivning af batterivæske eller varme, som kan give funktionsfejl i optageren.**

# *1* **Genstart computeren.**

*2* **Sæt USB-kablet i pc'ens USB-port.**

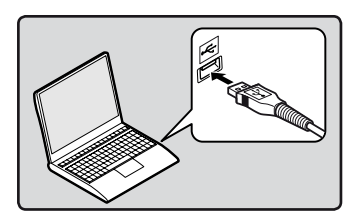

*3* **Tilslut USB-kablet til tilslutningsporten i optagerens bund, mens optageren er stoppet eller slukket.**

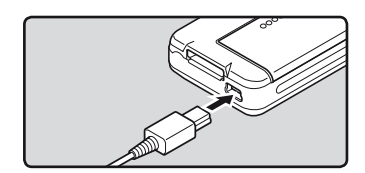

# *4* **Tryk på knappen PLAY/OK for at starte opladning.**

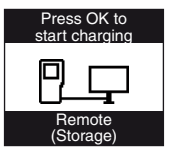

- Tryk mens [**Press OK to start charging**] blinker på knappen **PLAY/OK**.
- *5* **Opladningen er fuldført, når indikatoren for batteri skifter til [**¿**].**

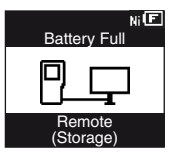

### **Opladnings time:** cirka 3 timer \*

Angiver den anslåede tid for fuld opladning ved stuetemperatur af helt tomme genopladelige batterier. Opladningstiden afhænger af, hvor meget strøm, der er tilbage på batterierne og deres status.

- Optageren kan ikke oplades, når pc'en ikke er tændt. Det oplades muligvis heller ikke, når computeren er i standby- eller dvaletilstand.
- Oplad ikke diktermaskinen, når der bruges USB fordeler.

# **Tilslutning af netadapter af USB-typen (ekstraudstyr) til opladning**

Kan oplades ved tilslutning til netadapteren med USB-forbindelse (A514) (ekstraudstyr).

- Før du tilslutter netadapteren, skal du ændre indstillingen af USB-forbindelse til [**AC Adapter**] (☞ s. 48).
- Før tilslutning af USB-kablet skal du afslutte HOLD-funktionen (☞ s. 18).

# *1* **Sæt optagerens USB-kabel i netadapteren.**

 $\mathbf{?}$ 

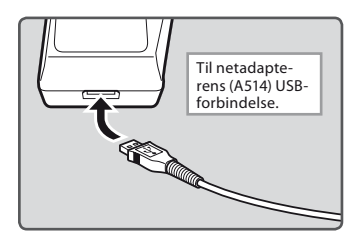

*2* **Tilslut netadapteren til stikkontakten.**

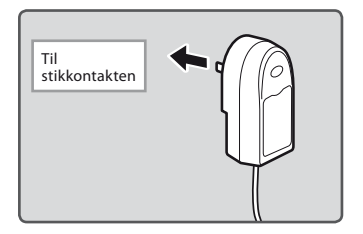

*3* **Tilslut USB-kablet til tilslutningsporten i optagerens bund, mens optageren er stoppet eller slukket.**

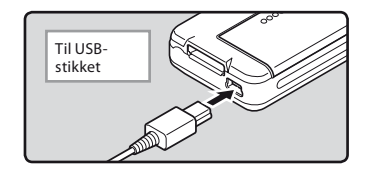

*4* **Tryk på knappen PLAY/OK for at starte opladning.**

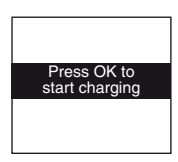

- Tryk mens [**Press OK to start charging**] blinker på knappen **PLAY/OK**.
- *5* **Opladningen er fuldført, når [Battery Full] vises.**

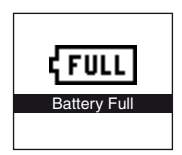

### **Bemærk**

- Isæt det medfølgende genopladelige batteri, og indstil [**Battery**] til [**Ni-MH**]. Hvis [**Battery**] er indstillet til [**Alkaline**], kan du ikke genoplade (☞ s. 13).
- Du kan ikke oplade, når [**□**]\*1 eller [□]\*2 blinker. Batterierne skal oplades ved en temperatur mellem 5 °C og 35 °C.
	- **\*1** [ø]: Når den omgivende temperatur er lav. **\*2** [√]: Når den omgivende temperatur er høj.
- Når brugstiden bliver mærkbar kortere, selvom batterierne er ladet helt op, skal de udskiftes med nye.
- Kontroller, at USB-stikket er sat helt i, ellers virker optageren muligvis ikke korrekt.
- Sørg for at udføre tilslutningen med special-USB-kablet. Hvis der bruges et kabel fra en anden producent, kan det muligvis føre til fejl på optageren. Dette specialkabel må heller ikke tilsluttes produkter fra en anden producent.
- Hvis du vælger [**Composite**] i indstillingerne for USB-forbindelsen:
	- Det er ikke muligt at oplade, hvis optageren er i brug. Opladning starter 1 minut efter den ikke bruges længere.
	- Opladning er muligvis ikke mulig, afhængigt af, om programmet er i brug på den tilsluttede computer.
- Hvis du vil oplade med brug af indstillingen [**Composite**], skal du vælge [**Optional**] i indstillingerne for USB-forbindelsen og derefter forbinde USB-kablet til optageren. Hvis du vælger [**AC Adapter**] på skærmen [**USB Connect**], vil du kunne oplade (☞ s. 48).

# **Forholdsregler vedrørende de genopladelige batterier**

Læs følgende forholdsregler omhyggeligt, før brug af de genopladelige Ni-MH-batterier.

# **Afladning:**

Genopladelige batterier aflades, når de ikke er i brug. Husk at lade dem op jævnligt, før brug.

## **Brugstemperatur:**

De genopladelige batterier er kemiske produkter. De genopladelige batteriers effektivitet kan svinge, selvom et batteri bruges inden for det anbefalede temperaturområde. Det er et kendetegn ved disse produkter.

# **Anbefalet temperaturområde:**

# **I brug:**

 $0 °C$  til 42 °C

# **Opladning:**

# 5 °C - 35 °C

## **Langtidsopbevaring:**

–20 °C til 30 °C

Udendørs brug af batterierne over temperaturområdet kan medføre lavere effektivitet og kortere levetid. For at forhindre lækage eller rust på batterierne skal du fjerne de genopladelige batterier fra produkterne, når du ikke skal bruge dem i længere tid, og opbevare dem separat.

- Denne optager er udviklet til at lade batterierne helt op, uanset deres aktuelle batteriniveau. For at opnå det bedste resultat ved opladning af helt nye batterier eller batterier, der ikke har været brugt i lang tid (mere end en måned), anbefales det at lade batterierne helt op og derefter at aflade dem 2 til 3 gange.
- Bortskaffelse af genopladelige batterier skal altid ske i overensstemmelse med lokale love og bestemmelser. Yderligere oplysninger om korrekt bortskaffelse fås ved henvendelse til den lokale genbrugsstation.
- Hvis genopladelige Ni-MH-batterier ikke er helt afladet, skal de beskyttes mod kortslutning (f.eks. ved at sætte tape over polerne), før de bortskaffes.

# **Sådan tændes/slukkes optageren**

Sluk for optageren, når den ikke bruges, for at spare på batteriet. De eksisterende data, indstillinger og tidsoplysninger bevares, selvom optageren slukkes.

#### **Sådan tændes optageren**

### **Skub knappen POWER/HOLD i pilens retning, mens optageren er slukket.**

• Skærmen aktiveres, meddelelsen [**System Check**] vises, og optageren tændes. Genoptagelsesfunktionen genfinder den stopposition i hukommelsen, som optageren var i, da den blev slukket.

### **Sådan slukkes optageren**

### **Skub knappen POWER/HOLD i pilens retning, og hold den i 0,5 sekunder eller længere.**

• Skærmen og optageren deaktiveres. Genoptagelsesfunktionen gemmer stoppositionen, før optageren slukkes.

# **Energisparefunktion (Power Save)**

Når optageren er TÆNDT, skifter den som standard automatisk til energisparefunktion, når den ikke har været brugt i 10 minutter. Tryk på en vilkårlig knap, eller brug skydeknappen for at aktivere optageren igen.

#### **Indstillingen Power Save**

Du kan indstille, hvor længe der skal gå, før optageren skifter til Power Save: [**5 minutes**], [**10 minutes**], [**30 minutes**], [**1 hour**] og [**Off**]. Tryk på en vilkårlig knap for at afslutte energisparefunktionen. Indstillingen [**Power Save**] kan ændres fra

menuen. Yderligere oplysninger findes i "**Menuoversigt**" (☞ s. 39) og "**Brug af menuen**" (☞ s. 41).

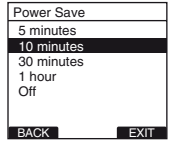

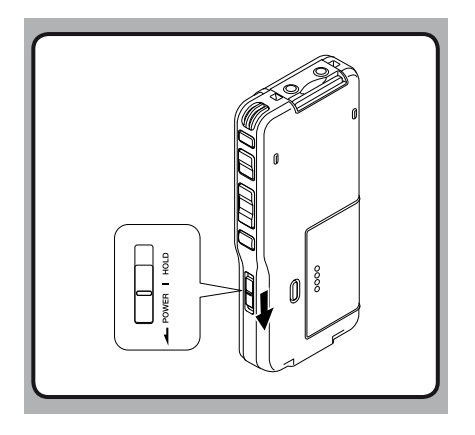

Hvis du sætter **POWER/HOLD**-kontakten i positionen **HOLD**, vil de nuværende forhold blive bevaret, og alle knapper og kontakter vil blive deaktiveret. Denne funktion er praktisk, når optageren ligger i en taske eller lomme.

# **Aktivering af HOLD-funktionen**

# **Skub knappen POWER/HOLD til HOLD.**

• Når [**Hold**] vises på skærmen, er optageren indstillet til HOLD-funktion.

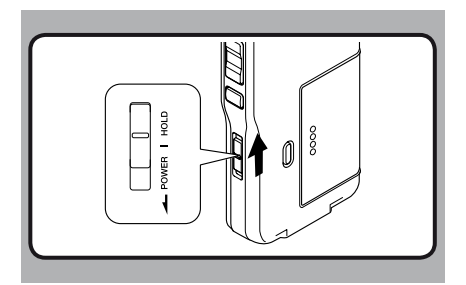

### **Afslutning af HOLD-funktionen**

**Skub knappen POWER/HOLD til positionen** A.

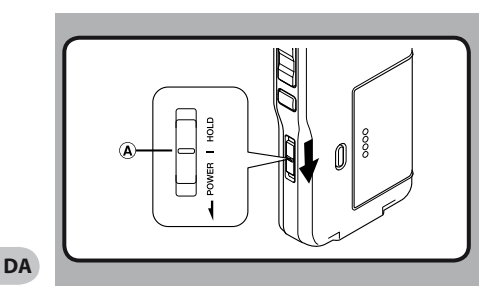

### **Isætning af et SD-kort**

#### **Sæt SD-kortet i kortporten med kortet vendt i den retning, der vises på illustrationen nedenfor, indtil det klikker på plads.**

- Når du sætter et SD-kort i SD-kortporten, blinker meddelelsen [**Please Wait**] på optagerens LCDskærm i få sekunder, mens SD-kortet godkendes.
- Hold kortet lige, når du sætter det i.

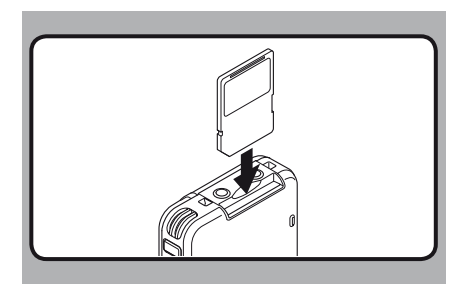

### **Udtagning af et SD-kort**

**Tryk SD-kortet indad for at udløse det og skubbe det ud.**

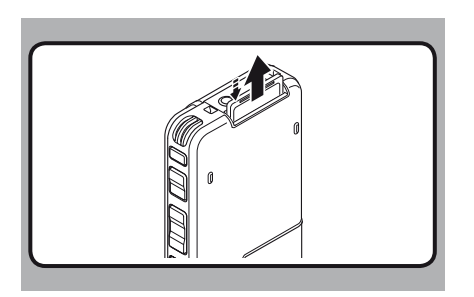

- **Der høres et klik, når kortet er sat helt i.**
- **Hvis kortet isættes forkert eller skævt, kan kontakterne blive beskadiget, og kortet kan sætte sig fast.**
- **Hvis kortet ikke er sat helt i, overføres der muligvis ikke data til kortet.**
- **Tag fat i kortet, og træk det lige ud.**
- Hvis det isatte kort ikke er formateret, vises formateringsfunktionen automatisk på optageren (☞ s. 37).
- Brug aldrig kort, der ikke er formateret med denne enhed (☞ s. 50).
- Tag aldrig kortet ud, mens diktermaskinen er i brug. Dette kan beskadige dataene.
- Hvis fingeren flyttes for hurtigt, når kortet trykkes ind, kan kortet springe ud af holderen.

# **Indstilling af tid og dato [Time & Date]**

Det er vigtigt, at indstille korrekt tid og dato på optageren, da alle filer, der optages, gemmes med tid og dato. Det gør det lettere at holde styr på filerne.

**Indikatoren for timer blinker automatisk første gang, du isætter batterier for at bruge optageren, eller når optageren ikke har været brugt i længere tid.** 

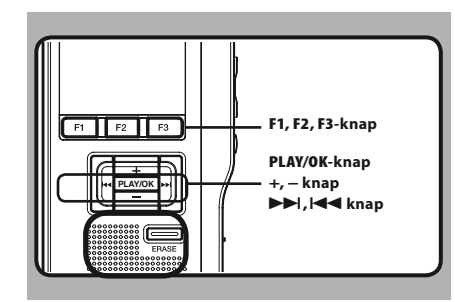

# **1** *I Tryk på >>I-eller I<III**-knappen for at* **vælge det punkt, der skal indstilles.**

 • Vælg " **timer** ", " **minutter** ", " **år** ", " **måned** " og " **dag** " med den blinkende markør.

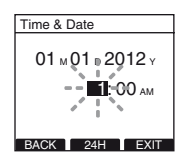

# *2* **Tryk på + - eller − -knappen for at angive en værdi.**

• Gentag trinene ved at trykke på  $\blacktriangleright$  eller  $\blacktriangleright$  -knappen for at vælge det næste punkt. og tryk derefter på **+** eller **−** for at angive værdien.

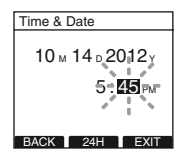

 • Du kan vælge mellem 12-timers- og 24-timersformat ved at trykke på knappen **F2**([**24H**] eller [**12H**])\*, mens du indstiller timer og minutter.

**Eksempel: 5:45 s. M**

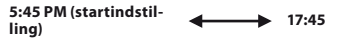

**DA 20**  • Du kan vælge rækkefølgen for visning af år, måned og dag ved at trykke på knappen **F2**([**M**]/[**D**]/[**Y**] eller [**D**]/[**M**]/[**Y**] eller [**Y**]/[**M**]/ [**D**])\* mens værdierne angives.

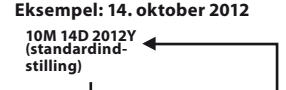

 **14D 10M 2012Y** 

# **2012Y 10M 14D**

\* Visningen varierer, afhængigt af indstillingerne.

### *3* **Tryk på knappen PLAY/OK for at afslutte indstillingen.**

• Tidsoplysningerne vises med den angivne dato og det angivne tidspunkt. Tryk på knappen **PLAY/OK** for at acceptere tidsoplysningerne.

### **Bemærk**

- Hvis du trykker på knappen **STOP** under opsætningen, annulleres indstillingerne, og optageren skifter til den forrige skærm.
- Du kan indstille tid og dato fra din pc med programmet DSS Player (☞ s. 53).

# **Ændring af tid og dato**

Når knappen **POWER/HOLD** på optageren er indstillet til TÆNDT, vises [**Time & Date**] i to sekunder. Hvis tiden og datoen er forkert, kan du indstille dem på følgende måde:

# *1* **Tryk på knappen + eller − på skærmen [Device Menu], og vælg [Time & Date].**

 • Yderligere oplysninger om de enkelte menupunkter findes på s. 41.

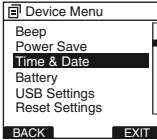

# *2* **Tryk på knappen PLAY/OK eller** 9 **.**

- Skærmen Time & Date vises. Timeindikatoren blinker og angiver, at du kan indstille tid og dato. Følgende trin er identiske med trin 1 til 3 i afsnittet "**Indstilling af tid og dato [Time & Date]**" (☞ s. 20).
- **13** Tryk på knappen **F3**(**EXIT**) eller  $\blacktriangleleft$  for **at afslutte indstillingen.**

# **Optagelse**

Optageren har fem mapper  $[\mathbf{M}]$ ,  $[\mathbf{B}]$ ,  $[\mathbf{G}]$ ,  $[\mathbf{D}]$ ,  $[\mathbf{H}]$ , og du kan vælge en mappe ved at trykke på knappen **F1** (**FOLDER**) De fem mapper kan bruges til at holde styr på forskellige optagelser. Mappe [**A**] kan f.eks. bruges til private optagelser, mens Mappe [**B**] udelukkende bruges til arbejdsrelaterede optagelser. Der kan gemmes op til 200 meddelelser i hver mappe.

**2**<br> **2**<br> **2**<br> **2**<br> **2** 

Optagefunktionen er som standard [**QP**].

### **Optagefunktion**

Funktionen RECORD er som standard konfigureret til at optage i den aktuelle position (overskrivning). Denne indstilling kan dog ændres til følgende:

- **Append:** Føjer optagelsen til slutningen af den aktuelle fil (☞ s. 23).
- **Overwrite:** Overskriver optagelsen fra den aktuelle position i file (☞ s. 24).
- **Insert:** Indsætter optagelsen på den aktuelle position i filen (☞ s. 25).

### **Optagerelaterede indstillinger**

Man kan konfigurere optagerelaterede indstillinger for at få et passende optagemiljø.

- Optagefunktion [**Rec Mode**] (☞ s. 26).
- Mikrofonfølsomhed [**Mic Sense**] (☞ s. 27).
- Brug af stemmeaktiveringen Variable Control Voice Actuator [**VCVA**] (☞ s. 28).
- Overvågning af optagelse (☞ s. 29).

<u>031/030</u>

 $031 / 031$ 

**INDEX** 

 $N<sub>i</sub>$ 

 $N<sub>i</sub>$ 

 $15H 22M 30s$ 

031/031

 $02<sub>M</sub>$  20.  $02M 20s$ 

 $Ni$ 

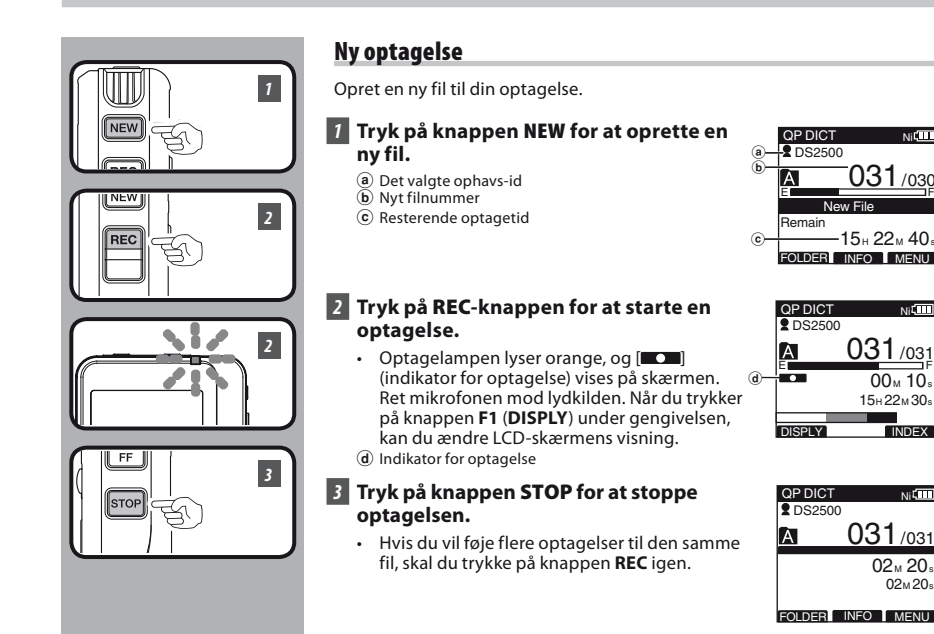

- Der høres et bip, når den resterende optagetid når 60 sekunder, 30 sekunder og 10 sekunder under en optagelse.
- Når den resterende optagetid er under 60 sekunder, blinker optagelampen orange. Når der er mellem 30 og 10 sekunder tilbage af optagetiden, blinker indikatoren hurtigere.
- Når hukommelsen er fuld, eller når mappekapaciteten er nået, vises [**Memory Full**] eller [**Folder Full**] på skærmen.
	- Slet unødvendige filer inden vderligere optagelse ( · s. 32) eller overfør diktatfiler til din computer (☞ s. 53).

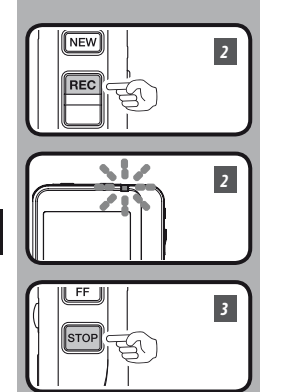

# **Overskrivning af en optagelse**

Du kan overskrive en tidligere optaget fil fra et vilkårligt sted i filen. Bemærk, at de optagelser, der overskrives, bliver slettet.

# *1* **Vælg og gengiv den fil, der skal overskrives.**

 • Stop afspilning ved det punkt, du vil overskrive.

# *2* **Tryk på knappen REC for at starte overskrivningen.**

- Optagelampen lyser orange, og  $[$ (indikator for optagelse) vises på skærmen.
- (a) Optagetid
- b Samlet optagetid for den valgte fil

# *3* **Tryk på knappen STOP for at stoppe en overskrivning.**

#### QP DICT **Nifilli 2** DS2500  $101/133$ ÍĀ  $\frac{1}{10}$   $\frac{1}{25}$ a  $14<sub>M</sub>$  00 DISPLY **INDEX**

# **Bemærk**

 • Du kan ikke vælge en anden optagefunktion ([**QP**], [**SP**]) end den, der blev valgt for den oprindelige fil, før optagelsen blev overskrevet.

**2 Optagelse**

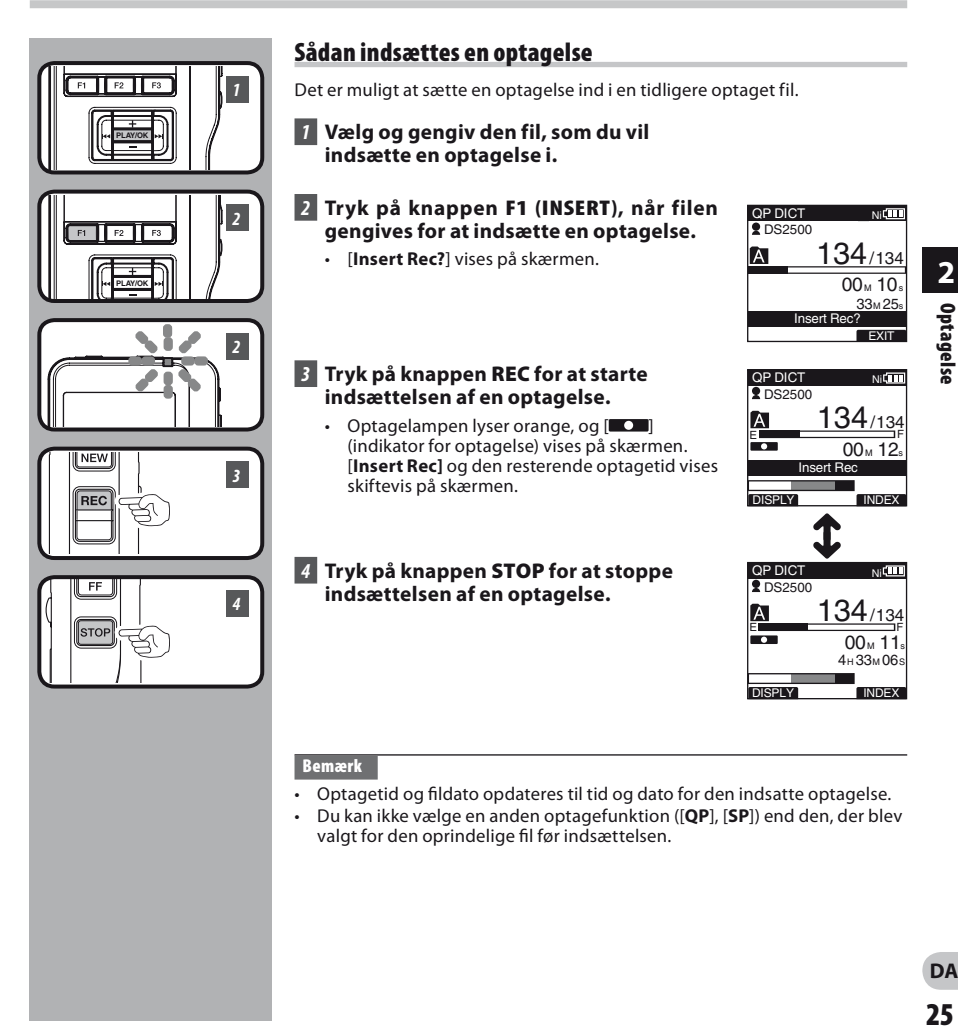

- Optagetid og fildato opdateres til tid og dato for den indsatte optagelse.
- Du kan ikke vælge en anden optagefunktion ([**QP**], [**SP**]) end den, der blev valgt for den oprindelige fil før indsættelsen.

# **Optagefunktioner [Rec Mode]**

Du kan vælge mellem optagefunktionerne [**QP**] (kvalitetsgengivelse) og [**SP**] (standardgengivelse).

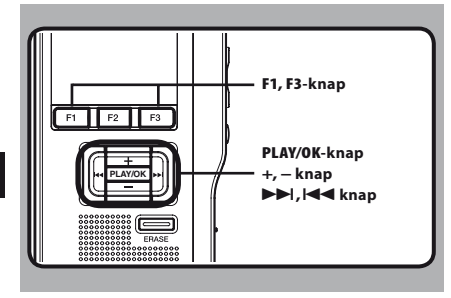

# *1* **Vælg [Rec Mode] på skærmen [Record Menu] og tryk på knappen PLAY/OK eller**  9 **.**

 • Yderligere oplysninger om de enkelte menupunkter findes på s. 41.

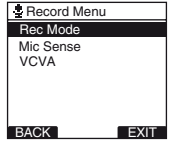

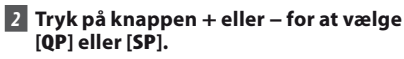

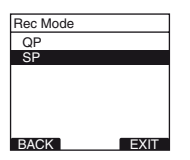

# *3* **Tryk på knappen PLAY/OK for at afslutte indstillingen.**

- [**Setting fixed**] lyser på skærmen, og skærmen [**Record Menu**] vises.
- Hvis du trykker på knappen **+4** eller **F1** (**BACK**) annulleres indstillingen, og der skiftes til skærmen [**Record Menu**].
- Hvis du trykker på knappen **F3** (**EXIT**), annulleres det indstillede indhold, og menuen (MENU) lukkes.

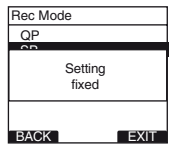

# *A* **Tryk på knappen <b>F3** (**EXIT**) eller  $\blacktriangleleft$  for **at lukke menuskærmen.**

- Den valgte optagefunktion vises, når der oprettes en ny fil under en optagelse.
- Optagefunktionen for en filoptagelse vises under gengivelsen, og når filen er stoppet.

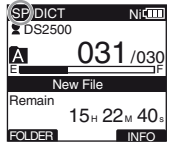

### **Bemærk**

 • Vælg [**QP**] funktion, når der skal optages på møder eller ved foredrag, hvor lyden er klar og tydelig.

**DA 26**

# **Mikrofonfølsomhed [Mic Sense]**

Mikrofonen har to følsomhedsniveauer, som du kan skifte imellem, afhængigt af optagelsens formål: [**Dictation**] til diktering og [**Conference**] til f.eks. møder og konferencer med få deltagere. Indstillingen vises på skærmen som [CONF] eller [ DICT ].

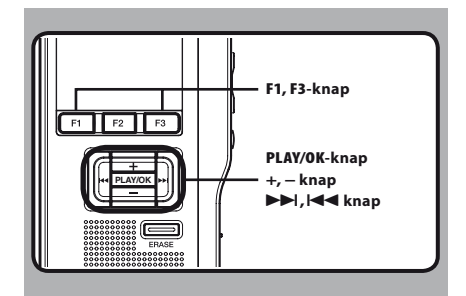

# *1* **Vælg [Mic Sense] på skærmen [Record Menu] og tryk på knappen PLAY/OK** eller  $\blacktriangleright$  **.**

 • Yderligere oplysninger om de enkelte menupunkter findes på s. 41.

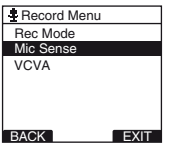

# *2* **Tryk på knappen + eller – bor at vælge [Conference] eller [Dictation].**

[**Conference**]: Høj følsomhed, der optager lyde fra alle retninger.

[**Dictation**]: Lav følsomhed, der egner sig til diktat.

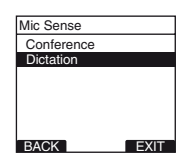

# *3* **Tryk på knappen PLAY/OK for at afslutte indstillingen.**

- [**Setting fixed**] lyser på skærmen, og skærmen [**Record Menu**] vises.
- Hvis du trykker på knappen **III** eller **F1** (**BACK**) annulleres indstillingen, og der skiftes til skærmen [**Record Menu**].
- Hvis du trykker på knappen **F3** (**EXIT**), annulleres det indstillede indhold, og menuen (MENU) lukkes.

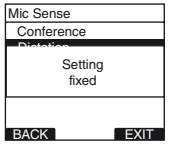

# *A* **Tryk på knappen F3 (EXIT) eller**  $\blacktriangleleft$  **for at lukke menuskærmen.**

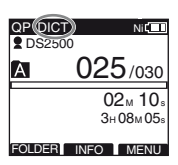

# **Brug af stemmeaktiveringen Variable Control Voice Actuator [VCVA]**

Variable Control Voice Actuator (VCVA) er en funktion, der automatisk starter en optagelse, når mikrofonen registrerer lyd, der overskrider en forudindstillet grænseniveau, og afbryder optagelsen igen, når lydniveauet falder til under grænsen.

VCVA-funktionen sparer på hukommelsen, idet optagelsen stopper automatisk, når der f.eks. opstår en lang periode med stilhed under et møde. Når denne funktion er slået til, vises [vcva] på skærmen.

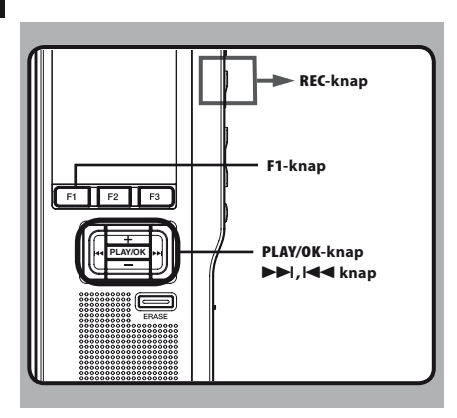

# *1* **Indstil VCVA i menuen til [On].**

 • Yderligere oplysninger om de enkelte menupunkter findes på s. 41.

# *2* **Tryk på REC-knappen for at starte en optagelse.**

• Når lydstyrken er lavere end det forudindstillede aktiveringslydniveau, stopper optagelsen automatisk efter ca. 1 sekund, og meddelelsen "**Stand by**" blinker på skærmen. Optagelampen lyser orange, og [<sup>11</sup>] (indikator for optagelse) vises, når optagelsen starter, og blinker, når optagelsen sættes på pause.

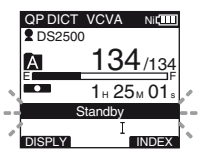

# **Justering af aktiveringsniveau for start/ stop:**

### Tryk på knappen ▶▶ eller **| ◀ i** en **optagefunktion for at justere aktiveringsniveauet.**

- VCVA-niveauet kan indstilles til en af 15 værdier. Jo højere værdi, jo mere lydfølsom er optageren. Ved den højeste værdi kan selv den mindste lyd aktivere en optagelse.
- VCVA-aktiveringsniveauet kan justeres i overensstemmelse med lyde i omgivelserne (baggrundsstøj).

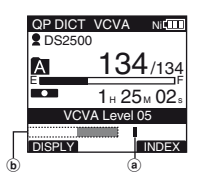

- (a) Startniveau (varierer, afhængigt af den lydstyrke, der optages)
- b Indikator for niveaumåler (svinger mellem venstre/højre, afhængigt af det indstillede niveau)

### **Bemærk**

- Aktiveringsniveauet for start og stop varierer, afhængigt af mikrofonens valgte følsomhed  $(E \otimes S, 27)$ .
- Hvis du vil være sikker på at få vellykkede optagelser, skal du afprøve og justere aktivering af start- og stopniveauet på forhånd.

**DA 28**

# **Medhør under optagelse**

Man kan lytte med under en igangværende optagelse. Slut hovedtelefonerne til hovedtelefonstikket, og juster lydstyrkeniveauet med knappen **+** eller **–**.

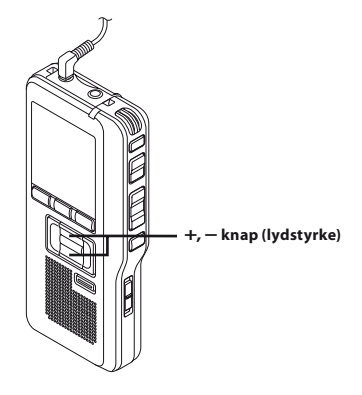

# **Bemærk**

• Sæt stikket i for enden af optageren som vist på illustrationen for at tilslutte hovedtelefoner eller en ekstern mikrofon.

# **Afspilning**

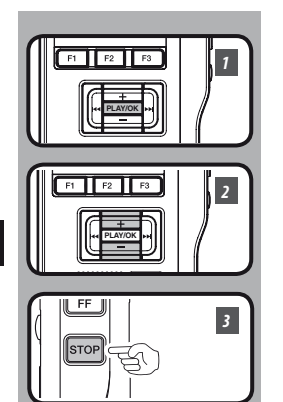

Du kan starte gengivelsen af en fil fra en vilkårlig position.

# *1* **Vælg filen, og tryk derefter på knappen PLAY/OK for at starte en gengivelse.**

- [ $\Box$ ] (indikator for gengivelse) vises på skærmen.
- (a) Indikator for gengivelse

# *2* **Tryk på knappen + eller – for at justere lydstyrken.**

 • Lydstyrkeniveauet vises på skærmen. Du kan vælge fra [**00**] til [**30**].

b Lydstyrkeniveau

# *3* **Tryk på STOP-knappen på et vilkårligt sted for at stoppe en gengivelse.**

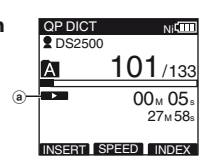

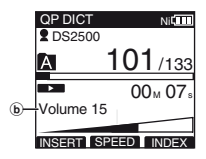

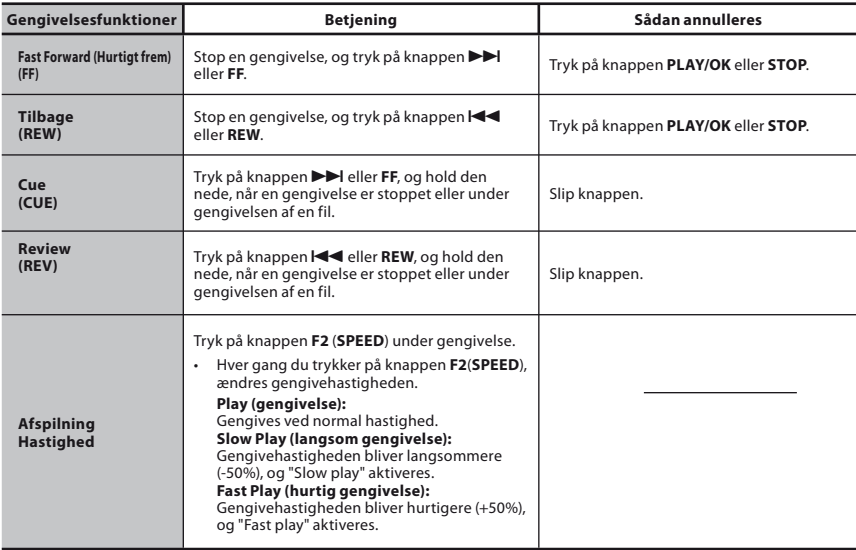

# **2**<br>**2**<br>**2**<br>**2**<br>**2**<br>**2**<br>**2 31Afspilning**

- Hvis du trykker én gang på knappen  $\blacktriangleright$  eller FF under fremspoling eller to gange, når gengivelsen er stoppet, stopper optageren ved filens slutning (F.Skip).
- Hvis du trykker én gang på knappen **I<I** eller **REW** under tilbagespoling eller to gange, når gengivelsen er stoppet, stopper optageren ved filens begyndelse (B.Skip). Hvis du trykker på knappen **144** eller **REW** i 2 sekunder, springer optageren til begyndelsen af den forrige fil.

# **Sletning**

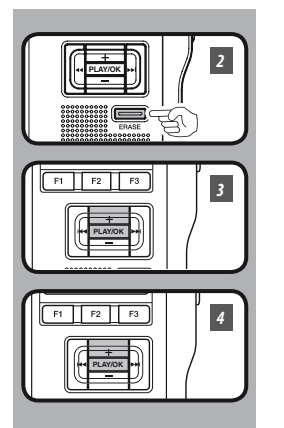

# **Sletning af en fil**

Det er meget let at slette en fil i en mappe på diktermaskinen.

- *1* **Vælg den fil, der skal slettes.**
- *2* **Tryk på knappen ERASE.**

**2** DS2500  $029$  /031 ſĀ. Erase in Folder File Erase **Cancel**  $\mathbb{R}^n$ Erase in Folder File Erase Cancel

 $Ni$ 

QP DICT

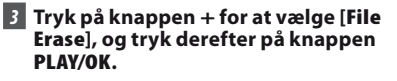

- *4* **Tryk på knappen + for at vælge [Start], og tryk derefter på knappen PLAY/OK.** 
	- Skærmen skifter til [**Erase !**], og sletningen starter.

[**Erase Done**] vises, når filen er slettet. Filnumrene ændres automatisk.

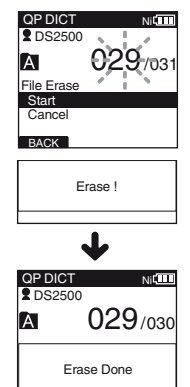

# **Bemærk**

- En slettet fil kan ikke gendannes.
- Filer kan ikke slettes i følgende tilfælde.
	- Filen indstilles til [**Lock**] (☞ s. 42).
	- Filer gemmes på et låst SD-kort (☞ s. 9).

**2 Sletning**

# **DA 32**

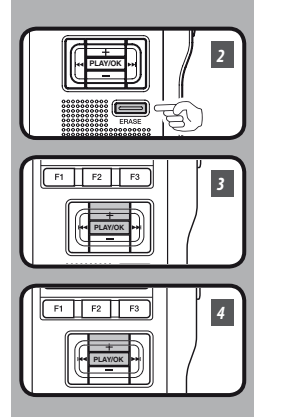

# **Sletning af alle filer i en mappe**

Alle filerne i en mappe kan slettes samtidigt.

- *1* **Vælg den fil, der skal slettes.**
- *2* **Tryk på knappen ERASE.**

- *3* **Tryk på knappen + for at vælge [Erase in Folder], og tryk derefter på knappen PLAY/OK.**
- *4* **Tryk på knappen + for at vælge [Start], og tryk derefter på knappen PLAY/OK.** 
	- Skærmen skifter til [**Erase !**], og sletningen starter.

[**Erase Done**] vises, når filerne er slettet. Alle låste filer i mappen tildeles nye filnumre i stigende rækkefølge.

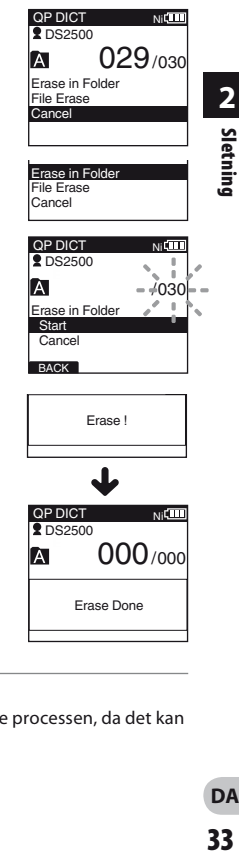

- Sletningen kan tage op til 10 sekunder. Afbryd ikke processen, da det kan ødelægge dataene.
- Filer kan ikke slettes i følgende tilfælde.
	- Filen indstilles til [**Lock**] (☞ s. 42).
	- Filer gemmes på et låst SD-kort (☞ s. 9).

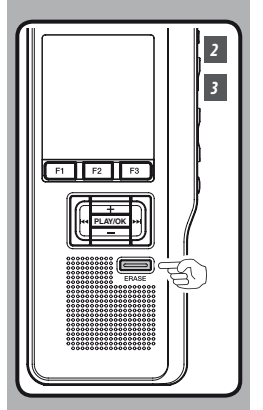

# **Delvis sletning af en fil**

Du kan slette en del af en valgt fil.

# *1* **Afspil den fil, du ønsker delvist at slette.**

# *2* **Tryk på knappen ERASE på det sted, hvor sletningen skal starte.**

- Mens afspilningen fortsætter, vises [**Erase start**] på skærmen.
- Hvis du trykker på knappen **F2** (**)**, springer afspilningen (F.Skip) til slutningen af filen og stopper. Dermed indstilles det automatisk som slutpunktet for den delvise sletning.
- Hvis du trykker på knappen **F1** (**[1]**), springer afspilningen tilbage, (B. Skip) og genstarter fra startpunktet for den delvise sletning. Afspilningen fortsætter indtil slutningen af filen, eller indtil slutpunktet for den delvise sletning er bekræftet.

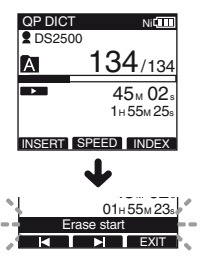

# *3* **Tryk på knappen ERASE på det sted, hvor sletningen skal slutte.**

 • Startpunktet for sletningen (tid), der blev angivet i trin 2, og slutpunktet (tid), der blev angivet i dette trin, vises skiftevis på skærmen i 8 sekunder.

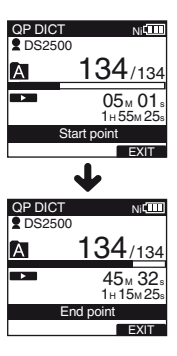

# **Sletning**

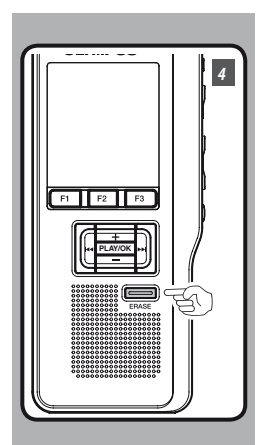

# *4* **Tryk på knappen ERASE for at bekræfte sletningen.**

 • Skærmen skifter til [**Partial erasing !**], og sletningen starter.

Når [**Partial erase completed.**] vises på skærmen, er den delvise sletning udført.

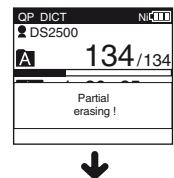

QP DICT  $Ni$ **2** DS2500 134/134 A Partial erase completed.

- Hvis der ikke trykkes på knappen **ERASE** inden for 8 sekunder efter, at [**Start point**] og [**End point**] vises, skifter diktermaskinen tilbage til stoptilstand.
- En slettet fil kan ikke gendannes.
- Filer kan ikke slettes delvist i følgende tilfælde.
	- Filen indstilles til [**Lock**] (☞ s. 42).
	- SD-kortlåsen aktiveres (☞ s. 9).

# **Valg af mapper og filer**

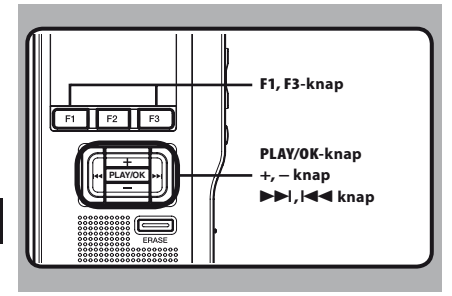

# **Sådan skifter du fil**

- *1* **Tryk på knappen** 9 **eller** 0**, mens filen vises.** 
	- Dette skifter og viser rækkefølgen på filnumre for filer i mannen.

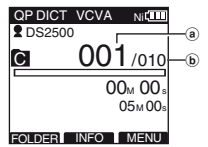

- a Aktuelt filnummer
- $\bar{b}$  Samlet antal filer i mappen

# **Skift af mapper**

## *1* **Tryk på knappen F1 (FOLDER), når optageren er stoppet.**

• Listen over mapper vises.

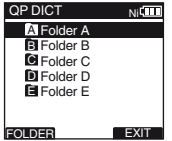

- *2* **ryk på knappen + eller – for at vælge en mappe, og tryk derefter på knappen PLAY/OK.**
	- Dette skifter den aktuelle mappe.
	- Du kan skifte mappe ved at trykke på knappen **F1** (**FOLDER**).

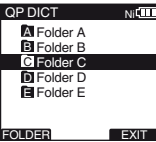

# **Visning af filoplysninger [Information]**

Diktermaskinen kan vise forskellige oplysninger om den aktuelle fil.

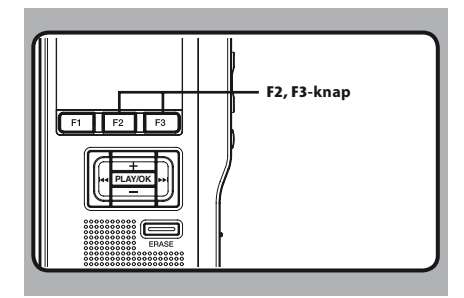

# *1* **Vælg filen, der indeholder oplysningerne, der skal vises.**

 • Yderligere oplysninger om valg af fil findes på s. 36.

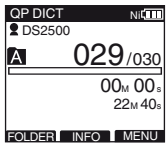

# *2* **Tryk på F2 (INFO).**

- Filoplysningerne vises.
- Du kan få vist filoplysninger ved at trykke på knappen **F3** (**MENU**) og vælge [**Information**] under [**File Menu**].

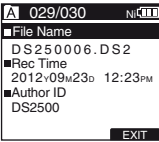

### **De viste oplysninger**

Følgende oplysninger vises. [ **File Name** ]:

Filnavn.

[ **Rec Time** ]:

Tid og dato for optagelsen.

[ **Author ID** ]:

Viser filens ophavs-id.

### **PLAY/OK Bemærk**

 • Når en fil, der er indstillet Work Type eller Option Item for, overføres fra pc'en til denne enhed, vises oplysningerne under filoplysningerne.

# **Indeksmærker**

Der kan indsættes indeksmærker i en fil under optagelse og gengivelse. Indeksmærker giver et hurtigt overblik over vigtige dele af filen.

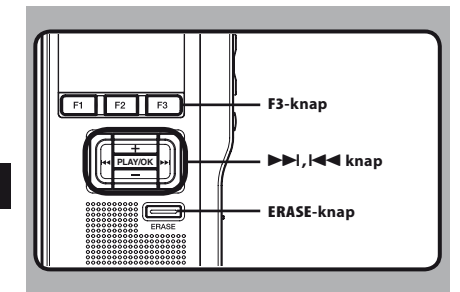

# **Indsættelse af et indeksmærke**

- *1* **Tryk på knappen F3 (INDEX) under en optagelse eller gengivelse for at indsætte et indeksmærke.**
	- Der vises et indeksnummer på skærmen.

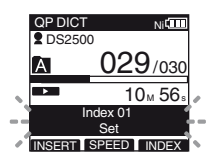

# **Sådan findes et indeksmærke**

- **2** Tryk på knappen  $\blacktriangleright$  eller  $\blacktriangleleft$ , og hold **den nede under gengivelse af en fil.**
	- Diktermaskinen stopper i 1 sekund, når den når til et indeksmærke.

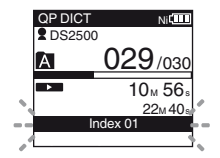

# **Sletning af et indeksmærke**

- *3* **Find det indeksmærke, som du vil slette.**
- *4* **Indeksnummeret vises på skærmen i 2 sekunder. Tryk på knappen ERASE, mens indeksnummeret vises.** 
	- Indeksmærket slettes.

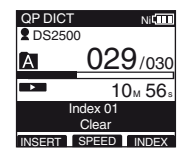

- Der kan indsættes op til 32 indeksmærker i en fil.
- Indeksmærker kan ikke slettes, når filen er beskyttet eller skrivebeskyttet, eller når SD-kortet er låst. Du skal ophæve beskyttelsen, før mærket kan slettes.

sMenuindstilling (Mens optageren er stoppet, skal du trykke på knappen **F3 (MENU)**)

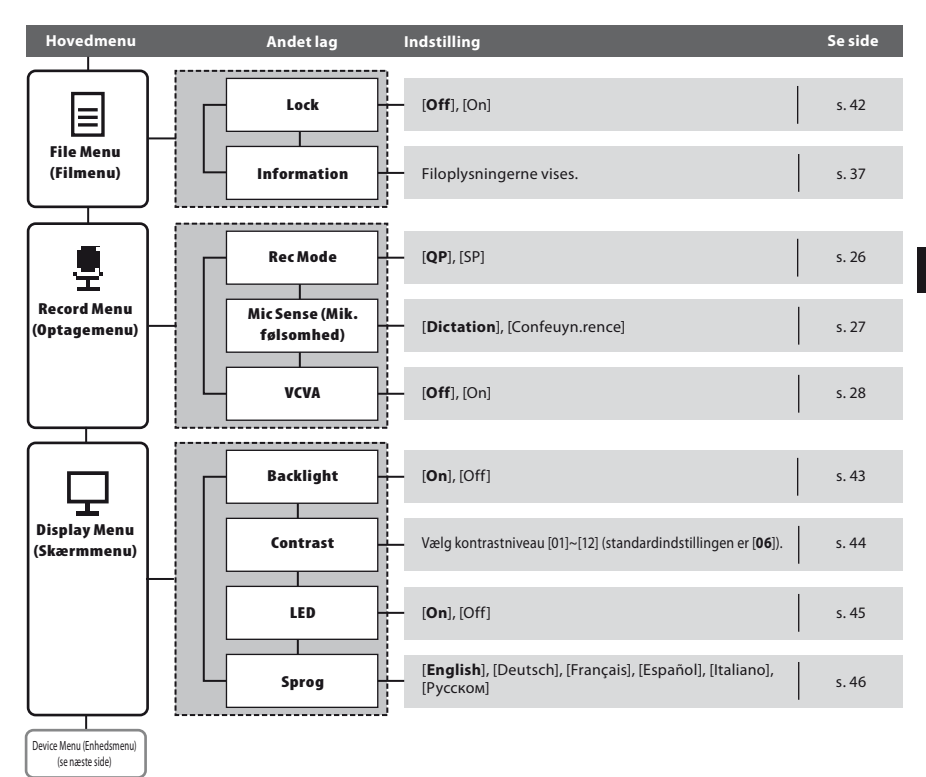

**3** Menuoversigt **Menuoversigt**

# **Menuoversigt**

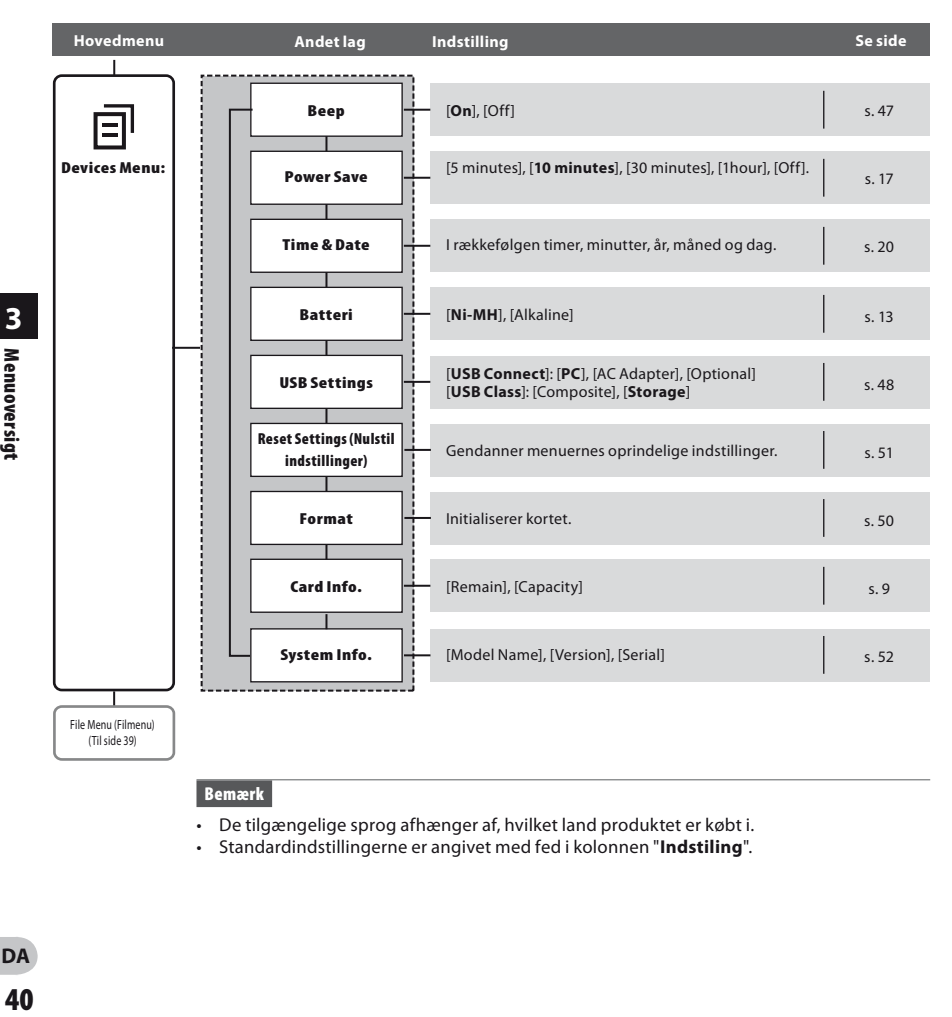

### **Bemærk**

- De tilgængelige sprog afhænger af, hvilket land produktet er købt i.
- Standardindstillingerne er angivet med fed i kolonnen "**Indstiling**".

**3**

# **Brug af menuer**

Du kan bruge menuoversigten (☞ s. 39, s. 40) til at navigere rundt i menuelementerne. Følg trinene nedenfor for at ændre eller skifte indstillinger.

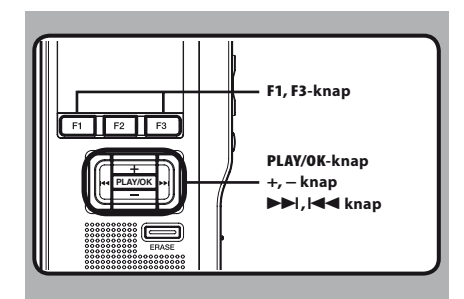

# *1* **Tryk på knappen F3 (MENU).**

• [**Main Menu**] vises på skærmen.

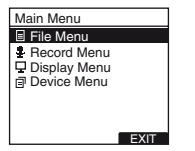

*2* **Tryk på knappen + eller – for at gå til det element under [Main Menu], der skal indstilles.** 

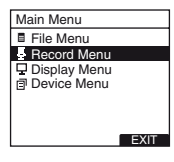

# *3* **Tryk på knappen PLAY/OK eller** 9**.**

- Gå til indstillingen for det valgte menupunkt.
- *4* **Tryk på knappen + eller – for at gå til det menupunkt, der skal indstilles.**

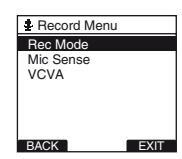

# *<b>5 Tryk på knappen PLAY/OK eller*  $\blacktriangleright\blacktriangleright$ *l.*

• Gå til indstillingen for det valgte punkt.

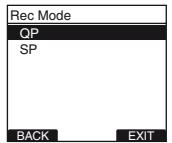

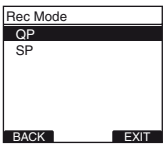

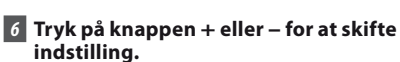

*7* **Tryk på knappen PLAY/OK for at afslutte indstillingen.**

- Hvis du trykker på knappen **III** eller **F1** (**BACK**), annulleres indstillingen, og der skiftes til menuen.
- Hvis du trykker på knappen **F3** (**EXIT**), annulleres det indstillede indhold, og menuen (MENU) lukkes.

*B* **Tryk på knappen F3 (EXIT) eller**  $\blacktriangleleft$  **for at lukke menuskærmen.**

# **Beskyttelse af filer [Lock]**

Når en fil er indstillet til [**Lock**], vises[n] på skærmen, så du ikke kommer til at slette vigtige filer ved en fejl. Filen slettes ikke, selvom alle filer i en mappe bliver slettet.

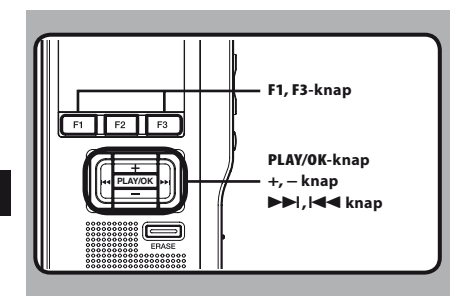

# *1* **Vælg den fil, du vil beskytte.**

# *2* **Vælg [Lock] på skærmen [File Menu], og tryk derefter på knappen PLAY/OK eller**  9**.**

• Yderligere oplysninger om de enkelte menupunkter findes på s. 41.

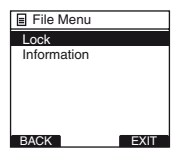

# *3* **Tryk på knappen + eller – for at vælge [On] eller [Off].**

[**On**]: Låser filen, så den ikke kan slettes. [ ] vises på skærmen.

[**Off**]: Låser filen op, så den kan slettes.

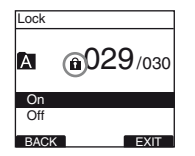

# *4* **Tryk på knappen PLAY/OK for at afslutte indstillingen.**

- [**File Lock On**] eller [**File Lock Off**] tændes på skærmen, og maskinen skifter til skærmen [**File Menu**].
- Hvis du trykker på knappen **+4** eller **F1** (**BACK**) annulleres indstillingen, og der skiftes til skærmen [**File Menu**].
- Hvis du trykker på knappen **F3** (**EXIT**), annulleres det indstillede indhold, og menuen (MENU) lukkes.

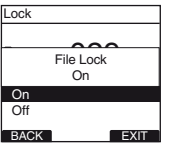

*<b>5 Tryk på knappen F3 (EXIT) eller*  $\blacktriangleleft$  *for* **at lukke menuskærmen.**

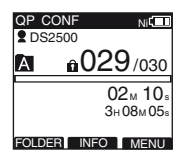

# **Baggrundsbelysning [Backlight]**

Når baggrundsbelysningen er indstillet til [**On**], lyser det i ca. 10 sekunder, når der trykkes på en knap. Dette gør det muligt at aflæse skærmen i mørke omgivelser.

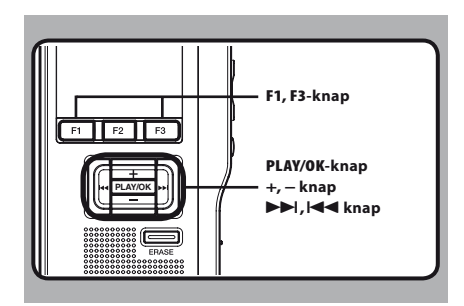

### *1* **Vælg [Backlight] på skærmen [Display Menu], og tryk derefter på knappen PLAY/OK** eller  $\blacktriangleright\blacktriangleright$ I.

 • Yderligere oplysninger om de enkelte menupunkter findes på s. 41.

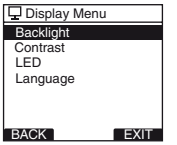

# *2* **Tryk på knappen + eller – for at vælge [On] eller [Off].**

[**On**]: Baggrundsbelysningen er aktiveret. [**Off**]: Baggrundsbelysningen er deaktiveret.

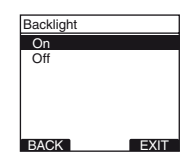

## *3* **Tryk på knappen PLAY/OK for at afslutte indstillingen.**

- [**Setting fixed**] lyser på skærmen, og skærmen [**Display Menu**] vises.
- Hvis du trykker på knappen **III** eller **F1** (**BACK**) annulleres indstillingen, og der skiftes til skærmen [**Display Menu**].
- Hvis du trykker på knappen **F3** (**EXIT**), annulleres det indstillede indhold, og menuen (MENU) lukkes.

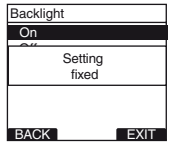

*A* **Tryk på knappen <b>F3** (**EXIT**) eller  $\blacktriangleright$  **4** for **at lukke menuskærmen.** 

# **Justering af LCD-kontrast [Contrast]**

Skærmkontrasten kan indstilles fra niveau [**01**] til [**12**].

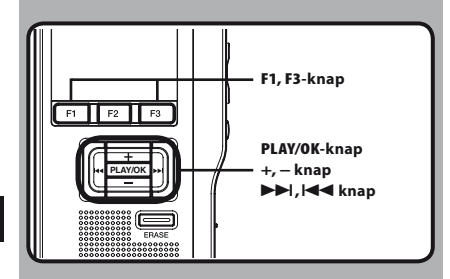

# *1* **Vælg [Contrast] på skærmen [Display Menu], og tryk derefter på knappen PLAY/OK eller** 9**.**

 • Yderligere oplysninger om de enkelte menupunkter findes på s. 41.

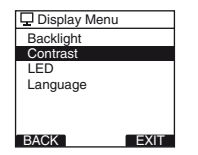

# *2* **Tryk på knappen + eller – for at indstille kontrastniveauet.**

• LCD-skærmens kontrastniveau kan justeres fra [**01**] til [**12**].

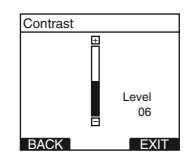

# *3* **Tryk på knappen PLAY/OK for at afslutte indstillingen.**

- Det valgte kontrastniveau lyser, og skærmen [**Display Menu**] vises.
- Hvis du trykker på knappen  $\blacktriangleleft$  eller **F1** (**BACK**) annulleres indstillingen, og der skiftes til skærmen [**Display Menu**].
- Hvis du trykker på knappen **F3** (**EXIT**), annulleres det indstillede indhold, og menuen (MENU) lukkes.

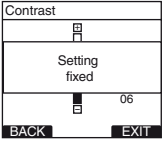

*A* **Tryk på knappen F3 (EXIT) eller**  $\blacktriangleleft$  **for at lukke menuskærmen.** 

# **LED [LED]**

Kan indstilles, så optagelampen ikke lyser.

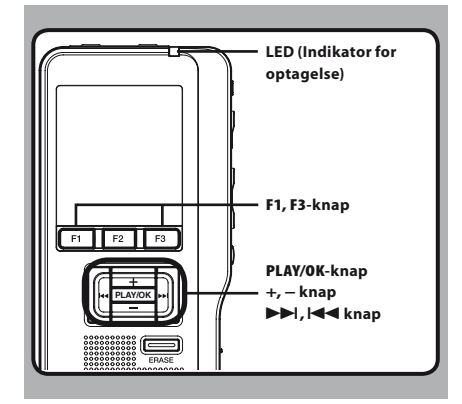

# *1* **Vælg [LED] på skærmen [Display Menu] og tryk på knappen PLAY/OK eller** 9**.**

 • Yderligere oplysninger om de enkelte menupunkter findes på s. 41.

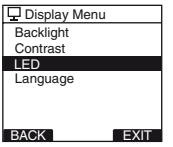

# *2* **Tryk på knappen + eller – for at vælge [On] eller [Off].**

[**On**]: LED-indikatoren lyser. [**Off**]: LED-indikatoren lyser ikke.

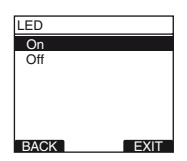

# *3* **Tryk på knappen PLAY/OK for at afslutte indstillingen.**

- [**Setting fixed**] lyser på skærmen, og skærmen [**Display Menu**] vises.
- $\cdot$  Hvis du trykker på knappen  $\blacktriangleleft$  eller **F1** (**BACK**) annulleres indstillingen, og der skiftes til skærmen [**Display Menu**].
- Hvis du trykker på knappen **F3** (**EXIT**), annulleres det indstillede indhold, og menuen (MENU) lukkes.

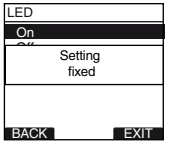

*A* **Tryk på knappen F3 (EXIT) eller**  $\blacktriangleleft$  **for at lukke menuskærmen.** 

# **Sprog [Language]**

Du kan vælge det sprog, der skal bruges af optageren.

De tilgængelige sprog afhænger af, hvilket land produktet er købt i.

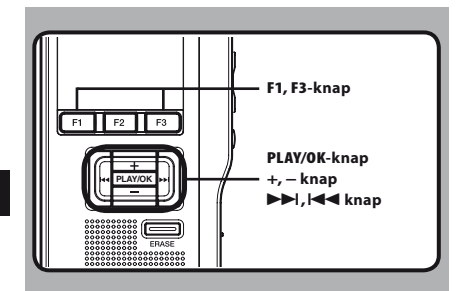

# *1* **Vælg [Language] på skærmen [Display Menu], og tryk derefter på knappen PLAY/OK eller** 9 **.**

 • Yderligere oplysninger om de enkelte menupunkter findes på s. 41.

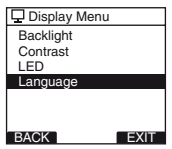

*2* **Tryk på knappen + eller – for at indstille sproget.**

[**English**]: Skærmvisningerne vises på engelsk. [**Deutsch**]: Skærmvisningerne vises på tysk. [**Français**]: Skærmvisningerne vises på fransk. [**Español**]: Skærmvisningerne vises på spansk. [**Italiano**]: Skærmvisningerne vises på italiensk. [**Русском**]: Skærmvisningerne vises på russisk.

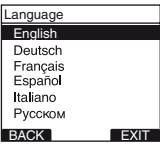

# *3* **Tryk på knappen PLAY/OK for at afslutte indstillingen.**

- Det viste sprog ændres, og skærmen [**Display Menu**] vises.
- **Hvis du trykker på knappen**  $\blacktriangleleft$  **eller F1** (**BACK**) annulleres indstillingen, og der skiftes til skærmen [**Display Menu**].
- Hvis du trykker på knappen **F3** (**EXIT**), annulleres det indstillede indhold, og menuen (MENU) lukkes.

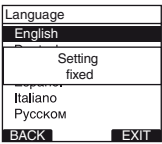

# *A* **Tryk på knappen <b>F3** (**EXIT**) eller  $\blacktriangleright$  **4** for **at lukke menuskærmen.**

### **Bemærk**

• De tilgængelige sprog afhænger af, hvilket land produktet er købt i.

# **Systemlyde [Beep]**

Når denne funktion er indstillet til [**On**], bipper optageren, når du trykker på en knap eller i tilfælde af fejl.

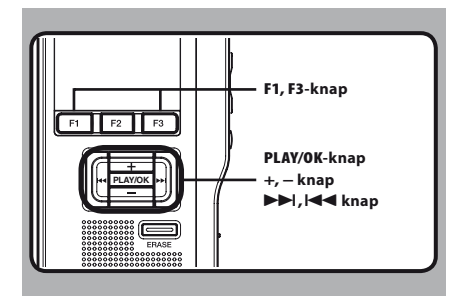

# *1* **Vælg [Beep] på skærmen [Device Menu], og tryk derefter på knappen PLAY/OK eller** 9**.**

 • Yderligere oplysninger om de enkelte menupunkter findes på s. 41.

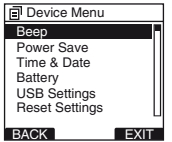

# *2* **Tryk på knappen + eller – for at vælge [On] eller [Off].**

[**On**]: Systemlydene aktiveres. [**Off**]: Systemlydene deaktiveres.

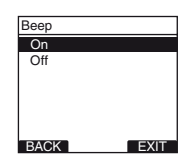

# *3* **Tryk på knappen PLAY/OK for at afslutte indstillingen.**

- [**Setting fixed**] lyser på skærmen, og skærmen [**Device Menu**] vises.
- Hvis du trykker på knappen  $\blacktriangleleft$  eller **F1** (**BACK**) annulleres indstillingen, og der skiftes til skærmen [**Display Menu**].
- Hvis du trykker på knappen **F3** (**EXIT**), annulleres det indstillede indhold, og menuen (MENU) lukkes.

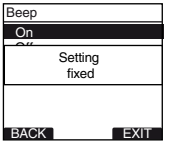

*A* **Tryk på knappen F3 (EXIT) eller**  $\blacktriangleleft$  **for at lukke menuskærmen.** 

# **Ændring af USB-klasse [USB Settings]**

Udover indstillingen [**PC**] (opret forbindelse til pc til at overføre filer) eller [**AC Adapter**] (tilslut til AC adapteren for at genoplade batteriet), kan du skifte USB-klasse i overensstemmelse med din anvendelse.

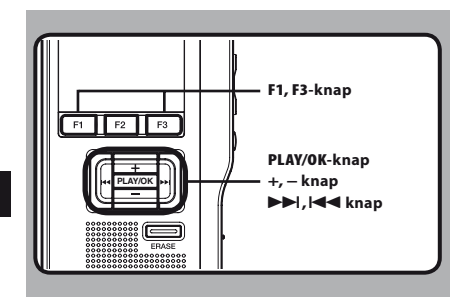

# *1* **Vælg [USB Settings] på skærmen [Device Menu] og tryk derefter på knappen PLAY/OK eller** 9**.**

 • Yderligere oplysninger om de enkelte menupunkter findes på s. 41.

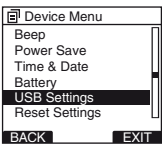

# *2* **Tryk på knappen + eller – for at vælge [USB Connect] eller [USB Class].**

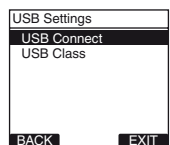

[**USB Connect**]: Indstilling for tilslutning af din pc. [**USB Class**]: Indstilling af USB-klasse.

# *3* **Tryk på knappen PLAY/OK.**

 • Hvis du vælger [**USB Class**], skal du forsætte til trin 6.

### **Når [USB Connect] er valgt:**

*4* **Tryk på knappen + eller − for at ændre indstillingen.**

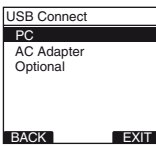

- [**PC**]: Indstilling til situationen, hvor optageren er tilsluttet til pc'en og bruges som lagringsenhed eller sammensat enhed. Tilsluttet som lagring eller sammensat.
- [**AC Adapter**]: Indstilling til situationen, hvor optageren er tilsluttet til pc'en for at blive ladet op eller til netadapteren (A514) (ekstraudstyr).
- [**Optional**]: Indstilling til bekræftelse af tilslutningsmetoden, hver gang der foretages en USB-tilslutning.

# *5* **Tryk på knappen PLAY/OK for at afslutte indstillingen.**

• Hvis du vælger [**USB Connect**], skal du forsætte til trin 8.

### **Når [USB Class] er valgt:**

*6* **Tryk på knappen + eller − for at ændre indstillingen.**

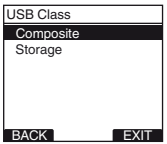

[**Composite**]: Ved tilslutning til pc'en bruges enheden som ekstern hukommelsesenhed, USB-højttaler eller mikrofon. [**Storage**]: Genkendes som en ekstern hukommelsesenhed fra pc'en.

# *7* **Tryk på knappen PLAY/OK for at afslutte indstillingen.**

*B* Tryk på knappen **F3** (**EXIT**) eller  $\blacktriangleleft$  for **at lukke menuskærmen.**

- Når du første gang tilslutter optageren til din pc som en ekstern lagerenhed, vil driveren til optageren automatisk blive installeret på din pc.
- Pc'en kan ikke registrere, hvornår optageren tilsluttes til pc'en, når indstillingen for [**USB Connect**] er indstillet til [**AC Adapter**].

# **Formatering af et kort [Format]**

Kort, der har været brugt i andre enheder end Olympus-enheder, og kort, der ikke kan genkendes af diktermaskinen, skal formateres, før de kan bruges i diktermaskinen.

Læs nedenstående trin for at lære

formateringsprocessen at kende.

Kun valgte kort kan formateres, og optagerens menuindstillinger kan ikke initialiseres via formatering. Initialiseringen af menupunkter skal ske via DSS Player eller [**Reset Settings**] på optageren.

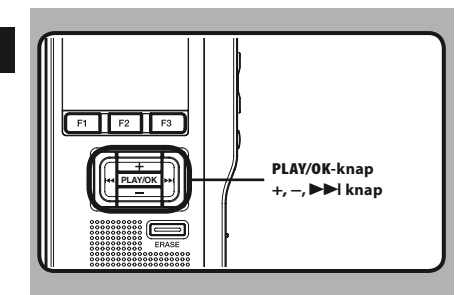

## *1* **Vælg [Device Menu] på skærmen [Format], og tryk derefter på knappen PLAY/OK eller** 9**.**

• Yderligere oplysninger om de enkelte menupunkter findes på s. 41.

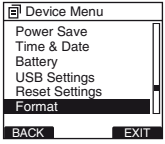

# *2* **Tryk på knappen + eller – for at vælge indstillingen [Start].**

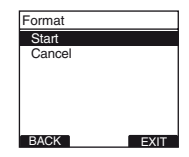

# *3* **Tryk på knappen PLAY/OK for at bekræfte valget af [Start].**

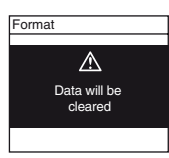

# *4* **Tryk igen på knappen + eller – for at vælge indstillingen [Start].**

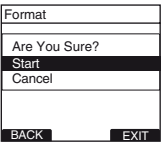

# *5* **Tryk igen på knappen PLAY/OK for at starte formateringen.**

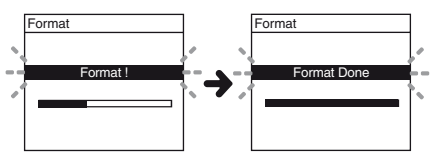

• [**Format Done**] vises, når formateringen er slut.

#### **Initialisering af optagerens menuindstillinger [Reset Settings]**

Hvis du vil gendanne de oprindelige indstillinger (standardindstillingerne) for optagerens menuindstillinger, skal du vælge [**Reset Settings**] under [**Device Menu**] eller udføre samme handling via DSS Player.

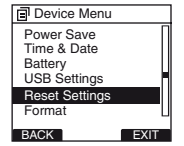

- Den tid, som det tager at formatere et kort, afhænger af kortets kapacitet. Afbryd ikke formateringen ved at gøre følgende. Hvis du gør dette, kan dataene eller kortet tage skade.
	- Fjerne kortet.
	- Fjerne batterierne.
- Når kortet formateres, slettes alle gemte data også låste filer.
- Hvis det isatte kort ikke er formateret, vises formateringsfunktionen automatisk i diktermaskinens menu.
- SD-kort, hvor kortlåsen er slået til, kan ikke formateres.
- Optageren formateres med ekspresformatering. Hvis du formaterer kortet, opdateres fi lhåndteringsoplysningerne, og dataene på kortet slettes ikke permanent. Når du overdrager eller bortskaffer kortet, skal du bemærke, at dataene muligvis kan gendannes. Vi anbefaler, at kortet ødelægges, når det bortskaffes.

# **Kontrol af systemoplysninger [System info.]**

Du kan få vist systemoplysninger om optageren som [**Model Name**] (Modelnavn), [**Version**] og [**Serial**] (Serienummer).

På denne optager kan du kontrollere kortoplysninger (☞ s. 9) og filoplysninger (☞ s. 37).

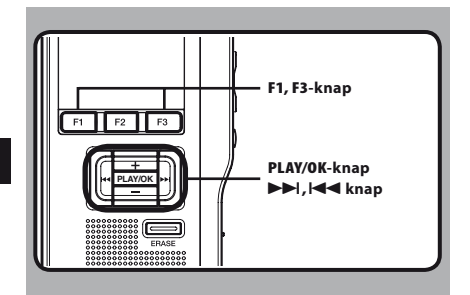

## *1* **Vælg [System info.] på skærmen [Device Menu], og tryk derefter på knappen PLAY/OK** eller  $\blacktriangleright$  $\blacktriangleright$ .

- [**Model Name**] [**Version**] [**Serial**] vises.
- Yderligere oplysninger om de enkelte menupunkter findes på s. 41.

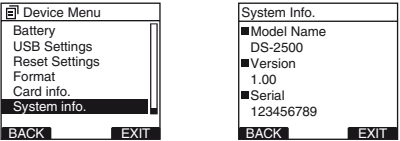

- *<b>2 Tryk på knappen PLAY/OK,*  $\blacktriangleleft$  *eller F1* **(BACK).**
- *B* **Tryk på knappen <b>F3** (**EXIT**) eller  $\blacktriangleleft$  for **at lukke menuskærmen.**

# **Programmet DSS Player**

**DSS Player er et brugervenligt program med alle nødvendige funktioner til avanceret administration af dine optagelser. Nogle af funktionerne i DSS Player er:** 

- Automatisk start af programmet ved tilslutning af enheden.
- Automatisk overførsel af optagelser ved tilslutning af enheden.
- Indstilling af optagerens menuer.
- Direkte optagelse og redigering af eksisterende optagelser med optagerens knapper.

 Kontroller, at computeren overholder følgende minimumskrav.

# **Minimumskrav**

#### **Windows**

#### **Styresystem:**

Microsoft® Windows® XP:

 Professional/Home Edition SP3 x86 Professional/Home Edition SP2 x64

Microsoft® Windows Vista®:

 Ultimate/Enterprise/Business/Home Premium/ Home Basic SP2 (både x86/64)

Microsoft® Windows 7®:

 Ultimate/Enterprise/Professional/Home Premium (både x86/64) Ultimate/Enterprise/Professional/Home Premium SP1 (både x86/64)

### **CPU:**

Microsoft® Windows® XP/Vista/7: 1 GHz eller mere

### **RAM:**

Microsoft® Windows® XP:

256 MB eller mere

Microsoft® Windows Vista®:

1 GB eller mere

Microsoft® Windows 7®:

1 GB eller mere (32 bit)/2 GB elle mere (64 bit)

### **Ledig plads på harddisken:**

2 GB eller derover

### **Browser:**

Microsoft Internet Explorer 6.0 eller nyere

### **Drev:**

cd-rom, cd-r, cd-rw, dvd-rom

### **Skærm:**

800 x 600 pixel eller mere, 65.536 farver eller derover (16.770.000 farver eller derover anbefales)

#### **USB-port:**

En eller flere ledige porte

### **Andet:**

 Med dikteringsmodul, afskrivningsmodul: En Microsoft WDM- eller MME-kompatibel eller Windows-kompatibel lydenhed

### **Macintosh**

### **Styresystem:**

Mac OS X 10.4.11 - 10.7

### **CPU:**

PowerPC® G3 500 MHz eller mere, eller Intel Core Solo/Duo 1,5 GHz eller mere

# **RAM:**

256 MB eller mere (512 MB eller mere anbefales) **Ledig plads på harddisken:** 

### 200 MB eller mere

# **Drev:**

cd-rom, cd-r, cd-rw, dvd-rom

### **Browser:**

Macintosh Safari 3.0.4 eller senere, mozilla Firefox 3.6.20 eller senere

### **Skærm:**

1024 x 768 pixel eller mere, 32.000 farver eller mere

# **USB-port:**

En eller flere ledige porte

# **Andet:**

Lydenhed

### **Bemærk**

- Selv om de ovenstående betingelser overholdes, er der ikke understøttese af computere, du selv har ændret, styresystemer, du selv har opgraderet eller flere styresystemer.
- Macintosh-versionen understøtter ikke talegenkendelsesprogrammer.
- For oplysninger om kompatibilitet med de seneste opgraderinger af styresystemer, skal du gå til Olympus websiden på

**http://www.olympus-global.com/en/global/** .

**DA 53**

# **Installering af program**

### **Husk følgende før installeringen:**

- Luk alle programmer.
- Fjern eventuelle disketter fra computeren.
- Hvis du bruger Windows XP/Vista/7 eller Mac OS X på et netværk, skal du logge på som Administrator.

#### **Windows**

I Windows-versionen er der en installeringsmetode for enkeltbrugere og en for administratorer til installering på flere pc-arbejdsstationer. Nedenstående forklarer enkeltbrugere, hvordan programmet installeres på en enkelt pc.

### *1* **Sæt cd'en Olympus DSS Player i cd-romdrevet.**

• Installationsprogrammet starter automatisk. Hvis Installeringsprogrammet ikke starter automatisk, skal du gennemse dit cd-rom-drev og køre filen [**launcher.exe**].

## *2* **Installationsprogrammet starter.**

• Vælg det ønskede sprog i rullemenuen øverst til venstre, og klik på [**DSS Player Standard Installation**].

# *3* **Installeringsvejledningen starter.**

• Når du har accepteret licensaftalen, skal du indtaste navn, firmanavn og licensnummer (serienummer).

 Licensnummeret er trykt på det licenskort, der ligger sammen med diktermaskinen i pakken.

### *4* **Fortsæt installeringen ved at følge vejledningen på skærmen.**

### **Macintosh**

*1* **Sæt cd'en Olympus DSS Player i cd-romdrevet.**

*2* **Dobbeltklik på cd-ikonet.**

# *3* **Dobbeltklik på setup-ikonet.**

- Installationsvejledningen starter. Når du har accepteret licensaftalen, skal du følge vejledningen på skærmen for at gennemføre installeringen.
- *4* **Fortsæt installeringen ved at følge vejledningen på skærmen.**
- *5* **Du bliver bedt om at genstarte. Genstart ved at følge vejledningen på skærmen.**

# **Afinstallation af programmet Brug af online hjælp**

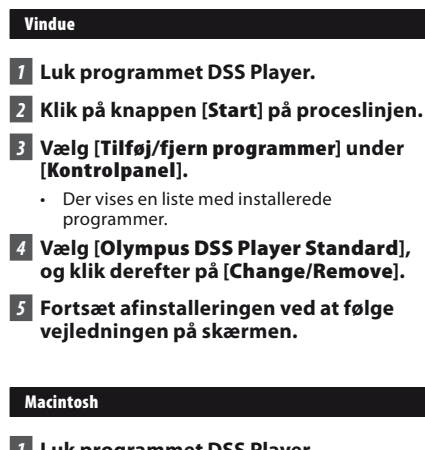

- *1* **Luk programmet DSS Player.**
- *2* **Dobbeltklik på [DSS Uninstaller] i mappen [Application]** { **[DSS Player].**
	- Afinstalleringsprogrammet vises.
- *3* **Fortsæt afinstalleringen ved at følge vejledningen på skærmen.**

#### **Bemærk**

• De oprettede diktatfiler gemmes i mappen [**MESSAGE**]. Hvis du ikke skal bruge dem, kan du slette dem.

 Du kan få vist placeringen af mappen [**MESSAGE**] ved at klikke på [**Options**] i menuen [**Tools**], før afinstalleringen.

Yderligere oplysninger om brug af og funktioner i DSS Player findes i onlinehjælpen. **Sådan starter du onlinehjælp:**

### **Windows**

- *1* **Klik på knappen [Start], vælg derefter [Alle programmer], [Olympus DSS Player Standard], [Dictation Module Help].**
- *2* **Når DSS Player kører, skal du vælge menuen [Help], [Contents].**
- *3* **Når DSS Player kører, kan du trykke på F1 på tastaturet.**

### **Macintosh**

*1* **Når programmet DSS Player kører, skal du vælge [ DSS Player Help ] i menuen [ Help ].** 

### **Bemærk**

• Onlinehjælpen er tilgængelig efter installation af programmet DSS Player.

# **Sådan sluttes optageren til en pc**

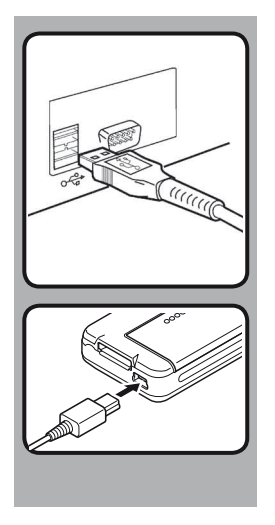

# **Tilslutning til din pc via USB-kablet**

- *1* **Genstart computeren.**
- *2* **Sæt USB-kablet i pc'ens USB-port.**

# *3* **Sæt USB-kablet i tilslutningsporten i optagerens bund.**

• [ **Remote** (**Composite**) ] vises på optageren, hvis USB-kablet er tilsluttet.

 Når optageren er tilsluttet pc'en, får den strøm gennem USB-kablet. Når optageren er sluttet til en pc, genkendes SD-kortet som en flytbar disk.

- Du må ALDRIG fjerne kortet eller USB-kablet, når optagelampen blinker. Hvis du gør dette, ødelægges dataene.
- Nogle pc'er leverer muligvis ikke nok strøm, og så kan optageren ikke oprette forbindelse. Yderligere oplysninger om pc'ens USB-port findes i brugervejledningen til pc'en.
- Du må ikke slutte optageren til en pc via en USB-hub. Sørg for, at diktermaskinen sluttes til en USB-port på din pc.
- Kontroller, at stikket er sat helt i, ellers virker diktermaskinen muligvis ikke korrekt.

# **Frakobling fra pc'en**

#### **Windows**

- *1* **Klik på [ ] i systembakken i nederste højre hjørne af skærmen. Klik på [Safely remove USB Mass Storage Device].**
	- Drevbogstavet varierer, afhængigt af den computer, der bruges.
- *2* **Kontroller, at optageindikatoren er slukket, før du fjerner USB-kablet.**

#### **Macintosh**

- *1* **Flyt ikonet for optagerens drev, der vises på skrivebordet, til papirkurven med træk og slip.**
- *2* **Fjern USB-kablet.**

- Du må ALDRIG fierne kortet eller USB-kablet, når optagelampen blinker. Hvis du gør det, bliver dataene på kortet ødelagt.
- Nogle pc'er leverer muligvis ikke nok strøm, og så kan optageren ikke oprette forbindelse. Yderligere oplysninger om pc'ens USB-port findes i brugervejledningen til pc'en.
- Du må ikke slutte optageren til en pc via en USB-hub. Sørg for, at diktermaskinen sluttes til en USB-port på din pc.
- Kontroller, at stikket er sat helt i, ellers virker diktermaskinen muligvis ikke korrekt.
- Dette er det anbefalede miliø til lagring af filer, der er optaget med denne optager, på din computer via en USB-forbindelse.
- Selvom kravene til det anbefalede miljø er overholdt, understøtter vi ikke opgraderede styresystemer, multiboot-miljøer og modificerede computere.

# **Start af DSS Player**

Programmet starter som standard automatisk, når diktermaskinen sluttes til pc'en.

#### **Windows**

### **Deaktivering af automatisk start:**

*1* **Højreklik på Enhedsgenkendelse i systembakken i nederste højre hjørne på skærmen, og vælg [Settings startup application].**

# *2* **Klik på [DSS Player Standard].**

• Markeringen af [**DSS Player Standard**] forsvinder.

### **Manuel start:**

- *1* **Klik på knappen [Start], og vælg [Programmer].**
	- Menuen Programmer vises.

# *2* **Vælg [Olympus DSS Player Standard], og klik derefter på [Dictation Module].**

### **Macintosh**

**Deaktivering af automatisk start:**

- *1* **Klik på Dock's System Preferences.**
- *2* **Klik på Device Detector.**
- *3* **Slå indstillingen for automatisk start fra.**

### **Manuel start:**

- *1* **Dobbeltklik på ikonet DSS Player for mappen i [Programmer]** { **[DSS Player].**
	- Menuen Programmer vises.

# *2* **Registrer brugeroplysninger.**

• Skærmen til brugerregistrering vises, første gang programmet startes. Indtast dit serienummer. Serienummeret findes på det mærke, der sidder på den cd-rom, der fulgte med DSS Player. Når indtastningen er slut, skal du klikke på [**OK**] for at afslutte registreringen.

# **Brug som ekstern hukommelse på computeren**

Når optageren er sluttet til en pc, genkendes den på pc'en som en flytbar disk.

Du kan se og få adgang til optagerens kort fra Denne computer og overføre data fra kortet til pc'en med almindelige Windows-kommandoer som kopier/flyt og slet. Omvendt kan du også overføre data fra pc'en til kortet i optageren.

#### **Eksempel: Kopiering af data fra pc'en til kortet med Stifinder eller Finder**

# *1* **Slut optageren til en pc**

- Yderligere oplysninger om tilslutning findes i afsnittet "**Tilslutning til din pc via USBkablet**" (☞ s. 56).
- *2* **Åben vinduet Windows Stifinder eller Finder.**
	- [**Flytbar disk**] vises.
- *3* **Kopier data.**
	- Optageren vises ikonet for en flytbar disk.

*4* **Afbryd optageren fra computeren.** 

#### **Bemærk**

• Du må ALDRIG fierne kortet eller USB-kablet, når optagelampen blinker. Hvis du gør det, bliver dataene på kortet ødelagt.

# **Liste over alarmmeddelelser**

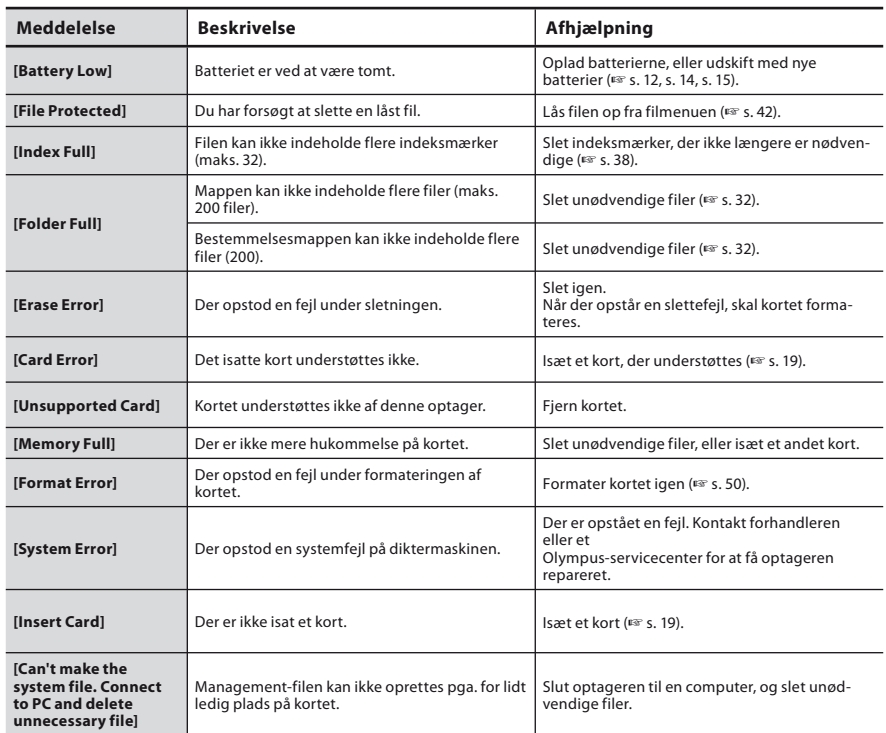

# **Fejlfinding**

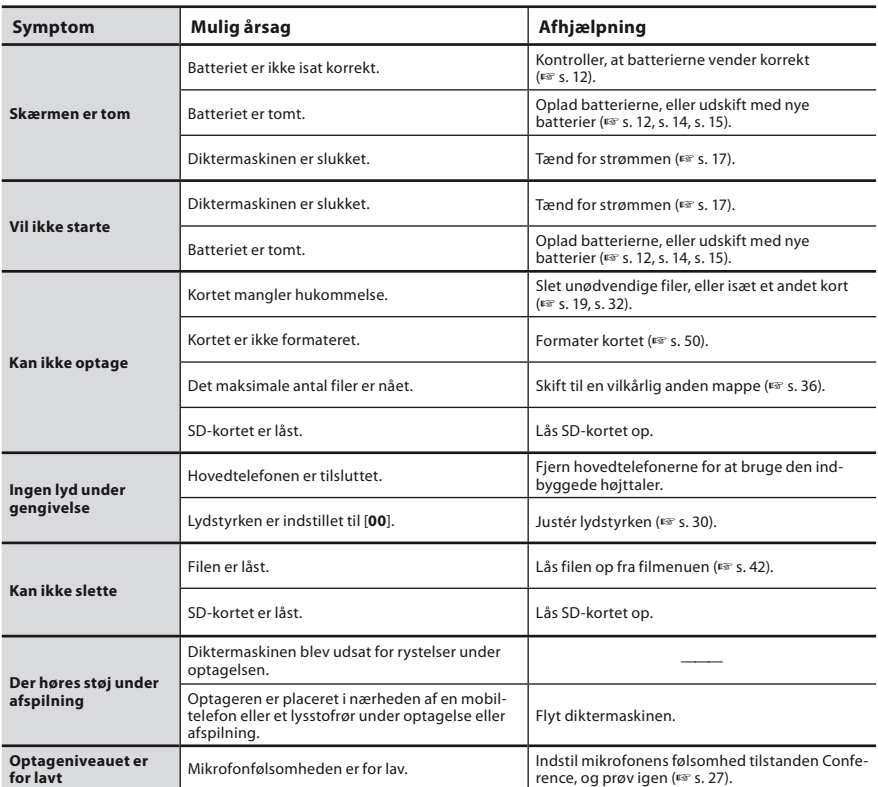

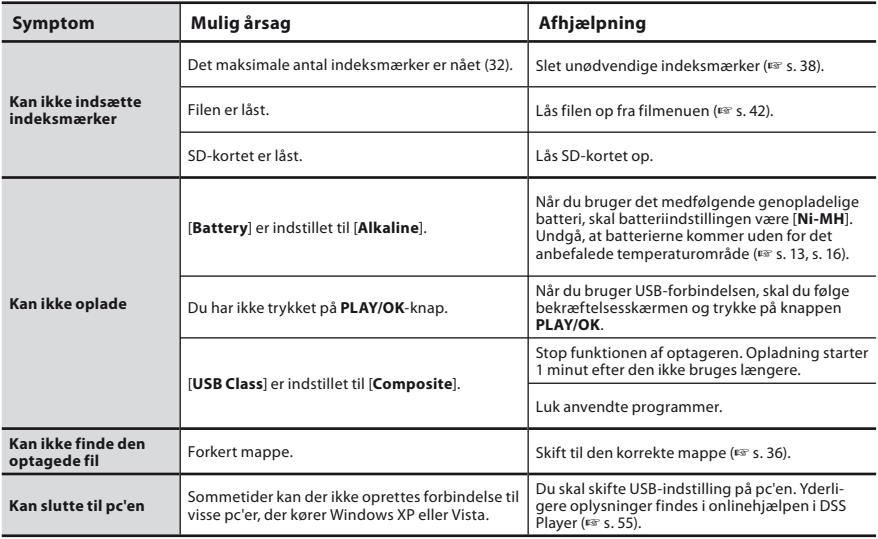

**6** Fejlfinding/<br>Teknisk hjælp og support **Teknisk hjælp og support**

# **Teknisk hjælp og support**

Følgende kontaktoplysninger gælder kun teknisk support vedrørende Olympus-optagere og -programmer.

- s **Telefonnummer til teknisk hotline i USA og Canada** 1-888-553-4448
- s **E-mail-adresse til brugersupport i USA og Canada** distec@olympus.com

### s **Telefonnummer på teknisk hotline i Europa** Gratisopkald: 00800 67 10 83 00 gældende for Østrig, Belgien, Danmark, Finland, Frankrig, Tyskland, Italien, Luxemburg, Holland, Norge, Portugal, Spanien, Sverige, Schweiz og Storbritannien Betalingsnumre for det øvrige Europa

- $+ 49$  180 567 1083
- + 49 40 23773 4899
- s **E-mail-adresse til brugersupport i Europa**

Audio.Support@olympus-europa.com

● Hovedsæt: E62, E102 Stereohovedsæt til din pc. Et nyttigt værktøj i

forbindelse med afskrivning på en pc.

- s **Monohovedtelefon (begge ører): E20**
- s **Støjundertrykkende mikrofon: ME12 (dikteringsmikrofon)**

 Bruges til at opnå tydelige optagelser af din egen stemme ved at reducere støj fra omgivelserne. Anbefales for større nøjagtighed, når der bruges talegenkendelsesprogrammer.

 $\bullet$  **Ekstern mikrofon: ME15** 

 En lavalier omnidirectional mikrofon, der kan klipses fast på tøjet. Bruges til at optage din egen stemme eller folk omkring dig.

s **Meget følsom og støjreducerende monomikrofon: ME52W** 

 Denne mikrofon bruges til at optage lyd på afstand og minimerer støj fra omgivelserne.

s **Tilslutningskabel: KA333**  Bruges til at slutte diktermaskinens mikrofonstik til en radio eller anden lydkilde.

# s **Telefonmikrofon: TP8**

 Mikrofon af hovedtelefontypen kan sættes i øret under en telefonsamtale. Lyden eller samtalen over telefonen kan optages klart og tydeligt.

s **Genopladeligt Ni-MH-batteri og lader: BC400 (kun Europa)**

BC400 leveres i en pakke med en lader til genopladelige Ni-MH-batterier (BU-400) og 4 genopladelige Ni-MH-batterier (BR401). Laderen kan hurtigt oplade genopladelige Olympus Ni-MH-batterier (AA eller AAA).

- s **Genopladeligt Ni-MH-batteri: BR404** Meget effektive genopladelige batterier med lang levetid.
- USB-tilsluttet netadapter: A514 DC 5V netadapter til USB-tilslutning.
- $\bullet$  Dockingstation: CR10

# **Tekniske data**

#### **Generelt**

- 4 **Optageformat:**  DS2 (Digital Speech Standard Pro)
- 4 **Optagemedie:**  SD-kort: 512 MB til 32 GB
- 4 **Følsomhed:** -70 dBv
- 4 **Samplingfrekvens: [QP**] -funktion: 16 kHz<br> **SP** -funktion: 12 kHz [SP]-funktion:
- 4 **Frekvensområde:** [ **QP** ]-funktion: 200 Hz til 7.000 Hz [ **SP** ]-funktion: 200 Hz til 5.000 Hz
- **4 Optagetid (kort på 2 GB):**<br>[OP]-funktion: 148 t. [OP]-funktion: [ **SP** ]-funktion: 303 t.
- 4 **Oplysninger om batteriernes driftstid**

De følgende værdier er udelukkende vejledende.

**Alkalinebatterier**

 **I optagefunktion (indbygget mikrofon):**

**[QP**]-funktion: Ca. 40 t.<br>**[SP**]-funktion: Ca. 50 t. [SP]-funktion:

#### **Under afspilning (hovedtelefoner)**

Alle funktioner: Ca. 48 t.

 **Genopladelige Ni-MH-batterier: I optagefunktion** 

### **(indbygget mikrofon):**

 [ **QP** ]-funktion: Ca. 30 t. [ **SP** ]-funktion: Ca. 37 t.

 **Under afspilning** 

# **(hovedtelefoner)**

Alle funktioner: Ca. 35 t.

# 4 **Højttaler:**

Indbygget dynamisk højttaler (ø 23 mm)

## 4 **MIC/EAR-stik:**

 ø 3,5 mm mini-jack, impedans MIC 2 kΩ, EAR 8 Ω eller mere

# 4 **Udgangseffekt (3 V DC):**

300 mW eller mere (højttaler på 8 Ω)

# 4 **Udgangseffekt for hovedtelefoner:**

≤ 150 mV (i henhold til EN 50332-2) \_

# 4 **Strømforsyning:** Batterier: To AAA-batterier (LR03) eller

 to genopladelige Ni-MH-batterier Ekstern strømforsyning:

USB-tilsluttet netadapter (A514) 5 V

### 4 **Udvendige mål:**

 113,5 mm × 50,0 mm × 17 mm (uden fremspringende dele)

### 4 **Vægt:**

105 g (med alkalinebatterier)

### 4 **Brugstemperatur:**

0 °C til 42 °C

### **Størrelse på og omtrentlig optagetid\* for hukommelseskort \*1**

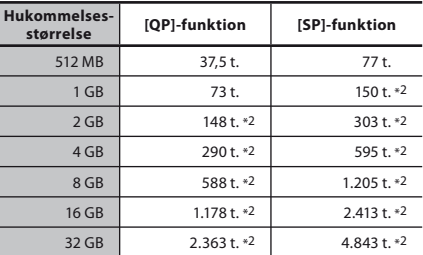

Ovenstående er standardtider, og den tilgængelige optagetid afhænger af kortet.

- \*1: Den tilgængelige optagetid for en sammenhængende fil. Den tilgængelige optagetid kan være kortere, hvis der laves mange korte optagelser.
- \*2: Samlet optagetid for flere filer. Den maksimale optagetid pr. fi l er 99 timer og 59 minutter.

Der tages forbehold for ændring af tekniske data og design uden varsel.

Batteriernes driftstid er målt af Olympus. Den varierer meget, afhængigt af den type batteri, der bruges og brugsforholdene.

**6**

**DA** 64

# **Til brugere i Europa:**

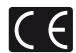

"CE"-mærket viser, at dette produkt overholder de europæiske krav vedrørende sikkerhed, helbred, miljø samt brugerbeskyttelse.

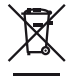

Dette symbol [en skraldespand med et kryds over] betyder, at elektrisk/elektronisk affald indsamles separat. Det må derfor ikke bortskaffes sammen med almindeligt husholdningsaffald. Brug det returog indsamlingssystem, der findes i dit land til bortskaffelse af dette produkt. Gælder for produkt: DS-2500

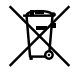

Dette symbol [en skraldespand med et kryds over, Direktiv 2006/66/EF, bilag II] betyder, at brugte batterier indsamles separat inden for EU. Batterierne må ikke bortskaffes som almindeligt husholdningsaffald. Brug det retur- og indsamlingssystem, der findes i dit land til bortskaffelse af brugte batterier.

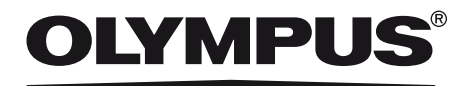

# **OLYMPUS EUROPA HOLDING GMBH**

(Premises/Goods delivery) Modul H, Willi-Bleicher Str. 6, 52353 Düren, Germany. Tel. +49 (0)40-237730 (Letters) Postfach 10 49 08. 20034 Hamburg, Germany. **http://www.olympus-europa.com**

# **OLYMPUS DANMARK A/S**

Tempovej 48-50 2750 Ballerup  $TIf: +4544734700$